## **חינם כתב עת דיגיטלי חודשי עם עדכונים וחדשות**

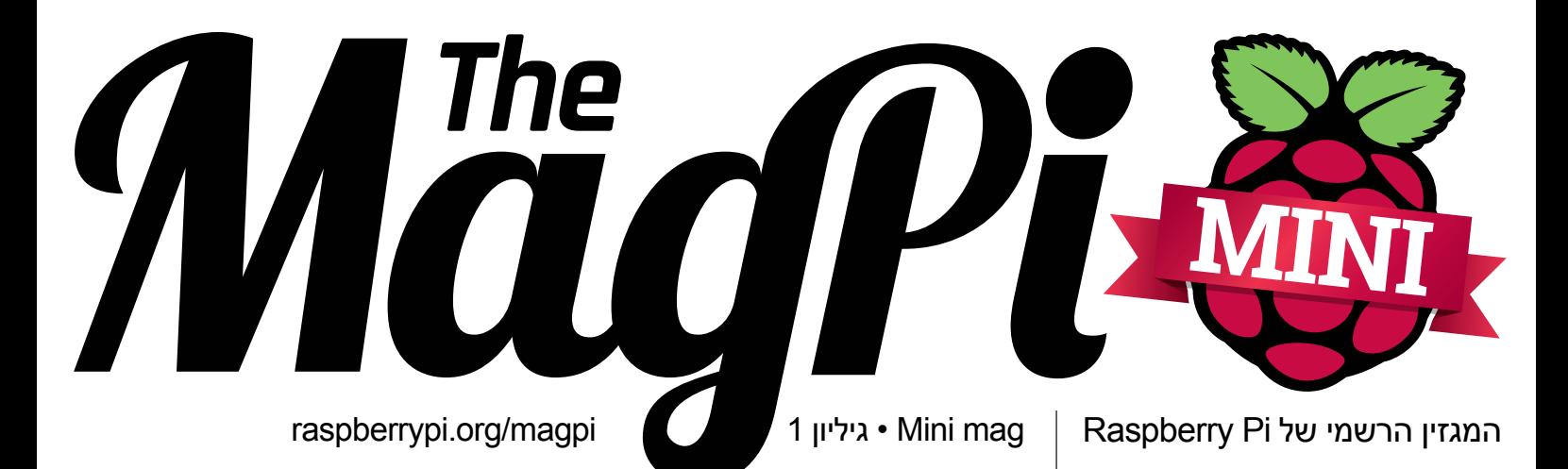

## **PI RASPBERRY** חתכו וצרו עם

למדו מה עושה הקהילה עם מחשב בגודל של כרטיס אשראי

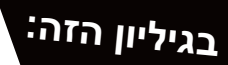

**<** מכשיר חיתוך לייזר המופעל על-ידי כוח ה-PI

- **< ציוד רפואי מרתק**
- **<** המצלמה 360 ZERO PI RASPBERRY
	- **< מיצג אורקולי**

**<** צרוב כרטיס SD עם ETCHER **< למד לתכנת עם SCRATCH <** ראיון עם היוצרים של JAM RASPBERRY **< סקירה של ערכת SUGRU למתחילים**

## **מהעורכים של כתב העת הרשמי של PI RASPBERRY**

#### חדשות

## מכשיר חיתוך לייזר המופעלעל-ידי כוח ה-PI

Lasers Theo עובדת כדי להפוך חיתוך וחריטה באמצעות אור לנגישים יותר, והם בחרו ב-Pi Raspberry כבסיס לחומרת הקוד הפתוח שלהם

> **משמאל למרות צריכת האנרגיה הנמוכה, מכשיר החיתוך של Lasers Theo יכול ליצור בקלו חתכים מורכבים במגוון חומרים**

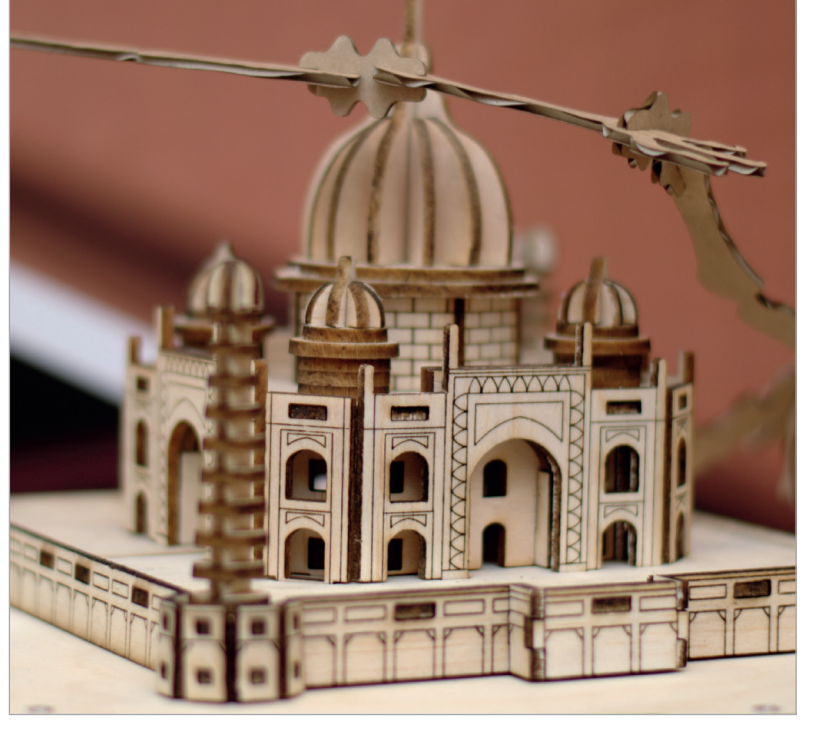

#### **למה בחרת בקוד פתוח?**

**"כשעזבתי את מקום העבודה שלי, הדבר הראשון שעשיתי היה לבנות את המכשיר Microslice מהיסוד כדי לגלות אם זה באמת משהו שאני רוצה לעשות או רק שגעון חולף. לאחר מכן פיתחתי את Original Ultimaker ומכיוון שמדובר בגודל ומכניקה דומים, הם שוחררו תחת רישיון Creative Commons והם עדיין כאן", מספר גרנט על ימיה הראשונים של החברה שלו.**

**"למדתי מהאנשים האלה ועכשיו אני רוצה לתרום את חלקי בחזרה לקהילה וליוצרים. זהו המקום שבו נמצאת Theo כיום. אני רוצה להפוך את זה לפרויקט Kickstarter. אני רוצה להקים את העסק, לשכור אנשים ולשכור משרדים בגלזגו, העיר שבה אני מתגורר, אבל מלבד להקים עסק משלי יש בכך גם תרומה בחזרה לקהילה.**

פני 18 חודשים החלטתי לעזוב מבחירה את מקום העבודה שלי לאחר שהתנדבתי בחלל יוצרים", מסביר גרנט מקולאי מעל הדוכן באירוע **"ל**

ביריד Faire Maker שנערך בבריטניה, שם הוא הציג את דגמי אב הטיפוס של מכשירי החיתוך בלייזר שפותחו על-ידי חברת ההזנק שלו Theo Lasers ומיועדים למטרות הדרכה. "אמנים היו מגיעים וחותכים גיליונות נייר בגודל 4A בעזרת מכשירי חיתוך בלייזר תעשייתיים וחשבתי לעצמי 'בסדר, כיצרן יצרתי דברים תחת רישיון Commons Creative ועכשיו אני מתכוון לייצר מכשיר חיתוך בלייזר ולתת את הכל בחינם, כולל התוכנית כלי לוותר על הכל עם התוכניות, עם הכלי CNC grbl ויישומון )אפליקציה( למערכת ההפעלה Android"'.

התוצאה: מכשירי חיתוך בלייזר זולים יחסית וחסכוניים באנרגיה הנתונים בתוך מארז עץ שובה עין. מאז ההכרזה באפריל, גרנט שקד ביחד עם הצוות שלו על שיפור את התכניות המקוריות. "רציתי להפיק יותר ממכשיר החיתוך בלייזר הזה", הוא מעדכן ארבעה חודשים לאחר הראיון הקודם איתו שנערך ביריד Faire Maker בבריטניה. "דמיינתי את הפוטנציאל המלא של המכשיר, כל הדברים שאותם חיפשתי כיוצר! עברתי שבועות רבים של תסכול כשניסיתי שוב ושוב לגרום ל-grbl יעשה לעשות את מה שאני רוצה. זה לא עבד.

"התקשרתי לחברי גאווין, שהוא מתכנת גאון, וביקשתי ממנו שיבוא, יציץ על הפרויקט וייתן לי עצות מספר. הוא התלהב כל כך עד שפנה אלי ואמר: 'מה אתה צריך ממני? אוכל לסיים עם כל הפריטים שברשימה הזאת תוך שמונה שעות בערך!' נהדר! יותר ממה שקיוויתי. איזו זריקת עידוד!"

#### **כשכבר אין מספיק מקום בבית**

הוספת מאפיינים חדשים, ובהם הוספת האפשרות לאחסן את הקבצים לחיתוך על כרטיס SD, תמיכה בלוח 1.4 RAMPS CNC של הפרויקט RepRap, צג מובנה, קישורית Bluetooth ואפילו חיישן טמפרטורה לשיפור הבטיחות, מיצו את יכולותיו של הפרויקט Mega Arduino שעליו מבוסס המכשיר. למרבה המזל, היה פתרון בנמצא: ה-Raspberry Pi.

**מכשיר חיתוך בלייזר**

**כדי לשמור על עלויות הייצור נמוכות, מכשירי החיתוך של Lasers Theo משתמשים בדיודות לייזר ולא בפתרון השכיח יותר של שפורפרות ממולאות בפחמן דו-חמצני )2CO). בעקרון מדובר על טכנולוגיה זהה לזאת שנמצאת בשימוש בכונני -CD ROM ו-ray-Blu. צריכת האנרגיה של דיודת הלייזר נמוכה באופן משמעותי – W5 לעומת W35 עד כמה מאות ואט – והיא גם קטנה יותר משפופרות לייזר. בעוד שכך הצליחה Theo Laser להפעיל את המכשיר באמצעות סוללה בלבד, היעילות נפגעה: ייתכן שהלייזר במכשירים של Theo יצטרך לעבור מספר פעמים על חומר מסוים כדי לבצע חתך נקי, כשהדגם בעל ההספק הנמוך ביותר, 1 ואט, יכול לשמש רק לחריטה.**

**דיודות במקום שפורפרות**

### חדשות חדשות

**מארז העץ היפיפה הזה, שנחתך באמצעות לייזר כמובן, מחביא בתוכו מערכת רבת עוצמה שמספקת ליוצרים אפשרויות מתוחכמות אך ידידותיות למשתמש**

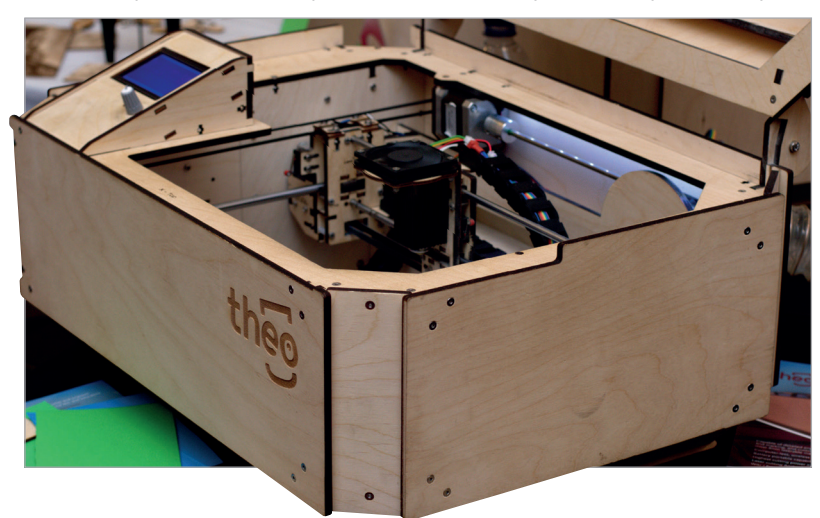

"בחרנו ב-Pi Raspberry, ונחשפנו לעולם חדש של אפשרויות מלהיבות", מסביר גרנט. "בשלב הראש פירקנו את הציוד ההיקפי – כרטיס הזיכרון SD והצג – ועברנו משימוש ביישומון )אפליקציה( למערכת ההפעלה Android וקישורית Bluetooth לממשק ניהול בדפדפן וקישורית רשת אלחוטית )WiFi)."

המעבר לפלטפורמת הבקרה החדשה לא הוביל לשינויים בתכנית של Lasers Theo לשחרר את תכנית החומרה שעליה מבוסס המכשיר תחת רישיון קוד פתוח. "לכל אורך הדרך הקפדנו על כך של-Theo תהיה תאימות מלאה לאחור. Theo תומך באופן מלא ב-grbl, OctoPrint ו-Controller Theo ונגיש דרך חיבור USB, כרטיס זיכרון SD או קישורית רשת אלחוטית )WiFi). אפשר להפעיל את המכשיר Theo באמצעות סוללות או אנרגיית השמש, אינו תלוי בחיבור למחשב או לרשת החשמל".

#### **Theo Controller**

המעבר ממיקרו-בקר למיקרו-מחשב אפשר לגרנט לבצע דברים שעליהם לא חלם בראשית הדרך. "בימים אלה אנחנו מפתחים את שירות האינטרנט שלנו – Controller Theo", הוא אומר, "השירות יאפשר גם לחרוט תמונות ולצפות בהתקדמות העבודה ולהקליט אותה באמצעות המצלמה Pi Raspberry".

זה מה שמבדיל בין מכשירי החיתוך של Theo Lasers למתחרים. כמו גם היכולת לשלוט על המכשיר מכל מכשיר עם דפדפן אינטרנט. רכיב המצלמה של Pi Raspberry מאפשר לשדר את תהליך החיתוך או החריטה בזמן אמת ובצורה בטיחותית. עבור מכשירים שאפילו בצורתם המסחרית ידועים בסכנה להצתת שריפה קטנה

כשהלייזר נתקע, ומוסיפה ערך אמיתי ומשפרת את בטיחות השימוש ונגיש דרך חיבור USB, כרטיס זיכרון SD או קישורית רשת אלחוטית )WiFi). אפשר להפעיל את המכשיר ה-Theo באמצעות סוללות או אנרגיית השמש, כך שהוא אינו תלוי בחיבור למחשב או לרשת החשמל." במוסדות חינוך, שם תלמידים יכולים לצפות בתהליך החיתוך מבלי להחשף לסביבה מסוכנת

> בזמן כתיבת שורות אלו, גרנט והצוות שלו ב-Lasers Theo מתכננים להשיק בתחילת

שעלולה לגרום נזק לראייה.

## Lasers Theo משחררת את החומרה תחת רישיון קוד פתוח

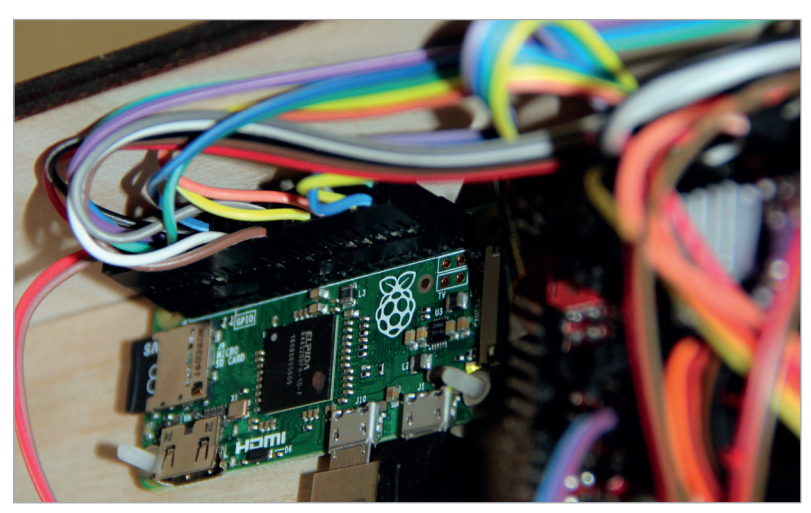

IJ

**למעלה הZero Pi Raspberry הוא המוח שמפעיל את הפלטפורמה Controller Theo**

חודש ספטמבר פרויקט Kickstarter לגיוס כספים עבור שלושה דגמים חדשים: מכשיר חריטה פשוט לשוק התקציבי בהספק של W1 ושניט מכשירי חיתוך בהספקים של W3 ו-W.5 ללא תלות בהצלחת גיוס הכספים, כל רכיבי התוכנה והחומרה ישוחררו תחת רישיון קוד פתוח.

**מידע נוסף באתר com.theolasers.**

#### **טכנולוגיית HEARTFELT**

## טכנולוגיית<br>HEARTFELT טכנולוגיית HEARTFELT HEARTFELT עוזרת לסובלים מאי-ספיקת לב

המכשיר הרפואי החדש שמופעל על-ידי Pi עוקב אחרי כפות הרגליים כדי לקבוע מתי יש צורך בטיפול רפואי.

**"מ**

מיליארד פאונד בשנה", על פי האתר .Technologies Heartfelt Heartfelt היא חברת הזנק שפיתחה מכשיר רפואי חדש במטרה להתמודד עם העלות המאמירה, והוא מופעל על-ידי Pi Raspberry. אחד מכל חמישה אנשים בממוצע יסבול מאי-ספיקת לב – שהיא הגורם השכיח ביותר לאשפוזם של אנשים בני 65 ומעלה. מה שעולה ל-NHS כל כך הרבה כסף היא העובדה שיותר ממחצית מהאנשים האלה

חלות לב עולות ל-NHS( שירות הבריאות הלאומי בבריטניה( כ2-

**מקרה בוחן**

חדשות

**הדוח הבא מתאר את ממצאיו של מחקר שנערך בבית אבות בקיימברידג' במטופלת בת 75 ובו נעשה שימוש במכשיר החדש:**

**"היא אהבה את הרעיון מכיוון שלא מדובר בטיפול פולשני. עם זאת, היו לה שתי חששות: הראשונה – שהמערכת תבצע צילומי רנטגן המזיקים לבריאות. ]]כאשר[ הוסבר לה כי המכשיר משמש כמצלמת וידאו ומצלם תמונות רגילות, היא נרגעה. החשש הנוסף שלה היא מכך שחלקו הקדמי של גוף המכשיר עשוי מאלומיניום, והיא לא אהבה כלל את המראה הזה מכיוון שהוא יראה כנטע זר בחדרה. היא הייתה מעדיפה חזית עץ או אפילו חזית עם הדפס פרחוני נחמד. היא כלל לא הייתה מוטרדת מכך שהותקנה מצלמה למעקב אחרי כפות הרגליים שלה מכיוון שהיא שבבית האבות המטפלים נכנסים ויוצאים מהחדר לעתים תכופות כך שהיא לא מוטרדת מנושא הפרטיות. אם המכשיר היה מאפשר לה להמשיך ולהשאר בביתה, היא הייתה מתקינה אותו בשמחה מכיוון שהיא מעדיפה להיות בבית ולא בבית אבות."**

יזדקקו לפנות לחדר מיון לעתים קרובות; עם זאת, אפשר יהיה למנוע כ75%- מהביקורים אם המטופלים ידווחו על התסמינים שבגללם הם פונים לחדר מיון.

מכשיר ה-Heartfelt עוקב אחרי כפות הרגליים של המטופלים כאשר הם קמים מהמיטה בבוקר במטרה לזהות אם ישנם סימני נפיחות או פעילות חריגה של מערכת הלב וכלי הדם. זה עד כדי כך פשוט, והשימוש במכשיר יכול לחסוך ל-NHS המון כסף.

המכשיר מורכב על-ידי שבעה מכשירי Pi Raspberry ושבע מצלמות, ומופעל על- ידי תוכנה לזיהוי פנים שהותאמה במיוחד למעקב אחרי כפות הרגליים. כל שינוי התואם לסדרת משתנים שהוגדרה מראש מדווח באופן אוטומטי לצוות הרפואי המטפל שיכול להורות

למטופל ליטול גלולה זולה שיכולה לטפל בחלק מהתסמינים ולמנוע ביקור בבית החולים. המכשיר נבדק בניסויים רפואיים וקיבל את אישור CE. שיווק המכשיר כבר החל והמכשירים הראשונים החלו להימסר בחוד

אוגוסט השנה.

מטופלים אשר התנסו בשימוש במכשיר אומרים שלא אכפת להם שאנשים מביטים בכפות הרגליים שלהם, אך הם היו מעדיפים שמארז המכשיר יהיה עשוי עץ ויתאים לסביבת המגורים שלהם. מידע נוסף באתר **org.hftech**

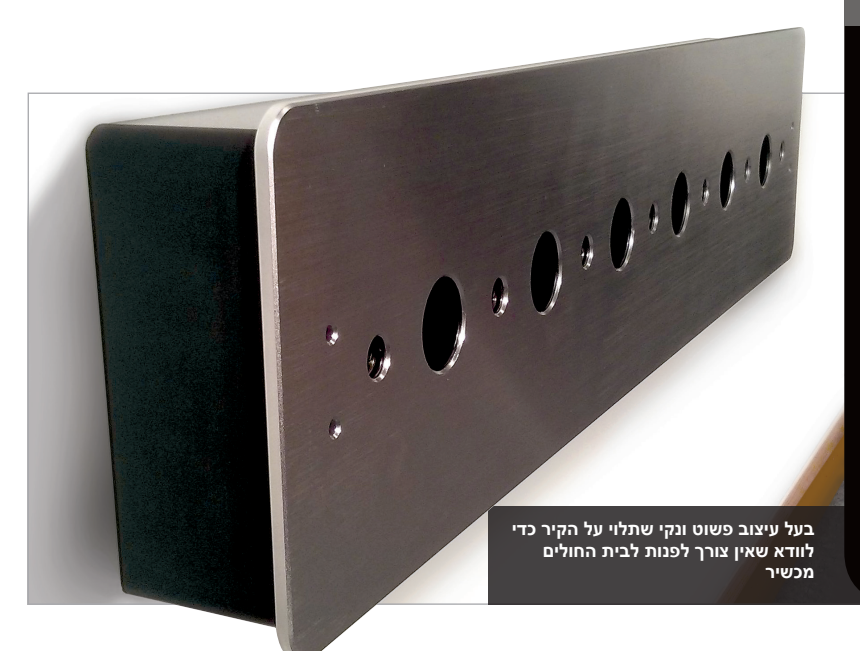

#### **NUGENIUS** חדשות

#### NUGENIUS הדמיית DNA המופעלת על-ידי RASPBERRY PI **מצלמה: 5 מיליון פיקסלים חיישן: 1/2.5 אינץ' עומק סיביות: 16/12 סיביות גווני אפור: 0–536,65 עדשות: 8–48 מ"מ עם אורך מוקד 1.2f שטח כיסוי: 20×24 ס"מ צג: מסך מגע בגודל 7 אינץ' לכידת תמונה: כן ניתוח GeneTools: כן משקל: 20 ק"ג מידות: 75×31×45 ס"מ טווח דינמי: 4.8/3.6 )מורחב( מפרט**

#### מכשיר הדמיית ה-DNA בג'ל הראשון בעולם שמופעל על-ידי Pi Raspberry

**מ**

כשיר הניטור של Heartfelt הוא לא המכשיר הרפואי היחיד החודש שמופעל על-ידי Pi: גם המפעיל NuGenius Syngene מופעל על-

ידי Pi ומבטיח להיות מנתח תמונות DNA זול שיכול לעזור בזיהוי גנים שעלולים לגרום למחלות שונות. תמצית המידע:

"עם מצלמה ברזולוציה גבוהה של MP,5 מסנן UV ומחשב Pi Raspberry מובנה למחשב חיצוני והמערכת מספקת כלים לעריכה ולהוספת הערות. אך אפשר לשמור תמונות בקלות לצורך ניתוח מפורט יותר

"לשמחתנו, גילינו שהמעבד חזק מספיק כדי להריץ בקלות את כל היישומים להדמיית DNA בעזרת ג'ל", אומרת ד"ר לינדסי קירבי, מנהלת מוצר ל-Syngene, על הסיבה שבגללה בחרו להשתמש ב-Raspberry Pi." עדכנו את המבנה והתוכנה מסביב ל-Pi Raspberry ויצרנו את מכשיר ההדמיה NuGenius שאותו יכולים להפעיל אפילו תלמידים בבית הספר." מידע נוסף על NuGenius אפשר למצוא

באתר Syngene: .magpi.cc/2cBughl

## המעבד חזק מספיק כדי להריץ בקלות את כל היישומים

במחשב אחר. "לשמחתנו, גילינו ש להדמיית DNA בעזרת ג'ל", אומרת ד"ר לינדסי קירבי, מנהלת מוצר המעבד חזק מספיק כדי להריץ בקלות את כל היישומים מכשיר ה-NuGenius הקטן הוא הבחירה המתאימה ביותר להדמיית DNA מהירה ומדויקת. עם מסך מגע ותוכנה לצילום תמונות, המערכת פשוטה לשימוש של סטודנטים ומדענים מנוסים כאחד ומאפשרת להם ליצור במהירות תמונות המבוססות על ג'ל פלואורסנטי המשמש לזיהוי פגמים גנטיים שגורמים למחלות כגון סרטן."

היתרון בשימוש ב-Pi Raspberry במכשיר הוא בכך שאין צורך לחבר אותו למחשב חיצוני והמערכת מספקת כלים לעריכה ולהוספת הערות. אך אפשר לשמור תמונות בקלות לצורך ניתוח מפורט יותר במחשב אחר.

**20×24 ס"מ מעבר מקור אור דק: נמכר בנפרד מסך ממיר כחול 21×26 ס"מ: נמכר בנפרד ממיר אור הנראה לעין: נמכר בנפרד epi לבן: נמכר בנפרד**

**GeneDirector: נמכר בנפרד**

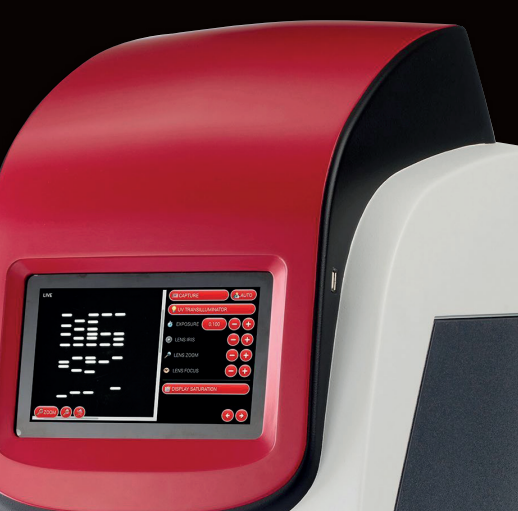

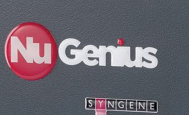

**משמאל המכשיר השלם שמסוגל ליצור תמונות ברזולוציה גבוהה של DNA בג'ל**

### פרויקטים **סקירה**

# ZERO360

צילום תמונות פנורמה של 360 מעלות בעזרת מיקום חכם ותכנות יעיל של רכבי המצלמה של Pi

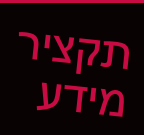

**< שמונה מחשבי Pi Zero ומצלמות**

**< הבנייה ארכה כמה חודשים**

**< כרגע המצלמה יכולה לראות רק 52 מעלות של שטח אנכי**

**< מחשבי ה3- Pi הם אלה שלמעשה מפעילים את ה-Pi Zero**

**< ג'ימס צילם גם תמונות של הירח באמצעות המצלמת Pi**

תמיד ישנה טכנולוגיה ויזואלית חדשה שמנסה לתקוע יתד ולרכוש משתמשים, השימוש שלנו או למטרות רווח. מנעד האיכות, עם **ת**

זאת, הוא מאוד גדול. כיום אנחנו ניצבים בפתחו של עידן חדש – המציאות המדומה )VR – ) טכנולוגיה שמספקת חווית שימוש חדשה לגמרי שנתנה לג'יימס מיצ'ל את ההשראה. "לאחרונה עלה מספר סרטוני המציאות

המדומה שצולמו ב360- מעלות שזמינים באינטרנט", מספר לנו ג'יימס. "הם באמת מרשימים. בגלל שאני מתעניין בצד הטכני של הצילום וחיבתי ל-Pi Raspberry, היה נראה לי רק הגיוני לנסות ולבנות מכשיר שיאפשר לי ליצור סרטונים כאלה בעזרת Raspberry

"Pi

וכך נוצרה המצלמה 360Zero: מערך של יחידות מצלמה עבור Pi Raspberry המסודרות במעגל ומחוברות למחשבי Zero Pi. כל המצלמות יכולות לצלם במקביל ולאחר מכן התמונות הבודדות ליצירת תמונת פנורמה אחת עם שדה ראייה של 360 מעלות.

> מה הסיבה לבחירה ב-Zero Pi ?ג'ימס מסביר כי העלות הייתה גורם משמעותי בהחלטה.

"הבעיה היא שהציוד הנחוץ לצילום סרטונים בזווית של 360 מעלות הוא מאוד יקר. הבחירה ב-Pi Raspberry הוזילה את העלויות אבל המצלמות האלו מצלמות רק תמונה אחת והמשתמש הוא זה שצריך להסתובב עם המצלמה במעגל כדי לצלם תמונת פנורמה, בעוד שה360-Zero מצלמת באופן אוטומטי תמונות בכל הזוויות. אפשר ליצור מהתמונות האלו צילום דולג זמן (Time lapse). כמו כן, אפשר לצלם וידאו! כל היכולות האלו עולות

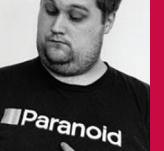

#### **ג'יימס מיצ'ל**

**ג'ימס הוא מהנדס בקרת איכות תוכנה מברלין. הוא גם זה שמארגן את מפגשי Raspberry בברלין. .magpi** cc/2bgxXri

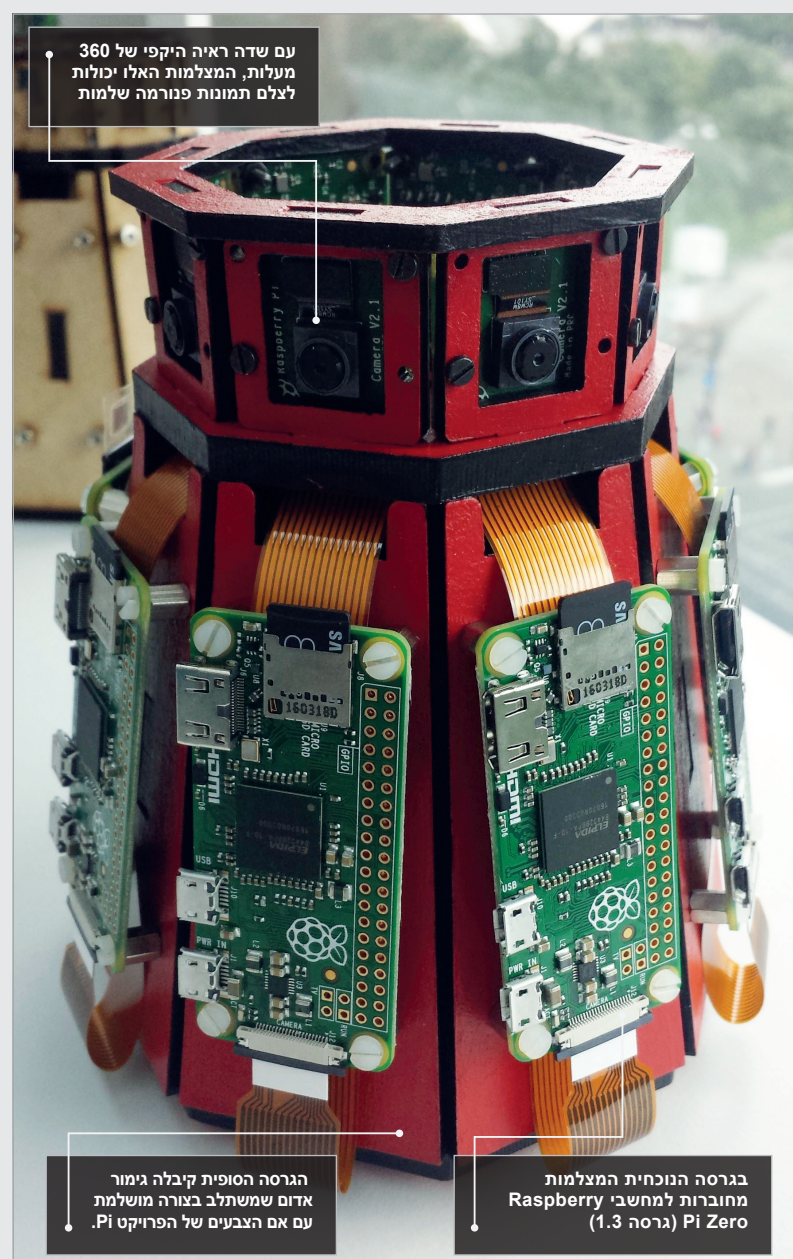

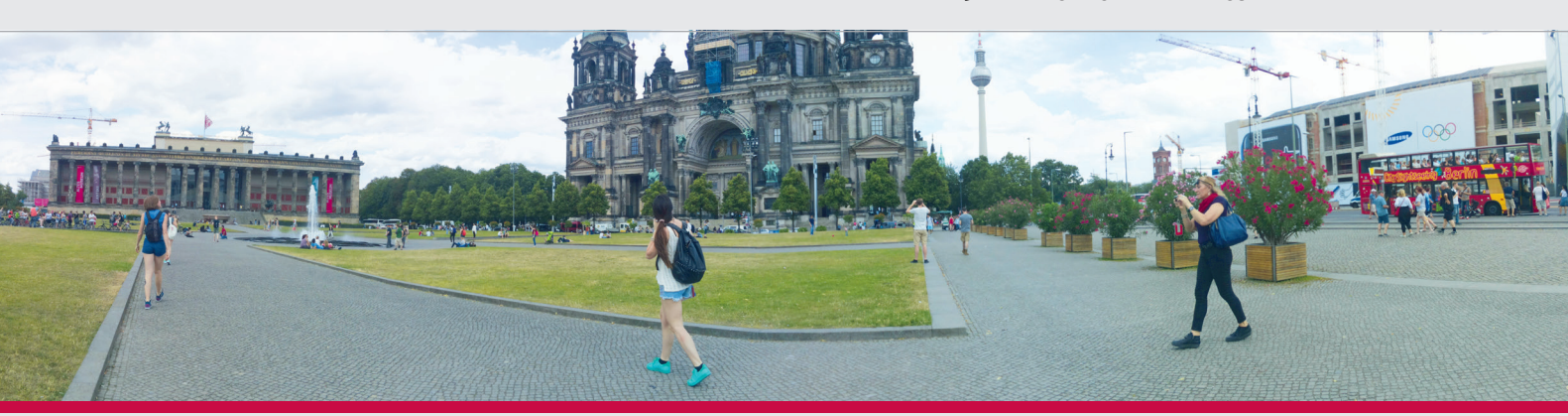

#### **360ZERO**

#### פרויקטים

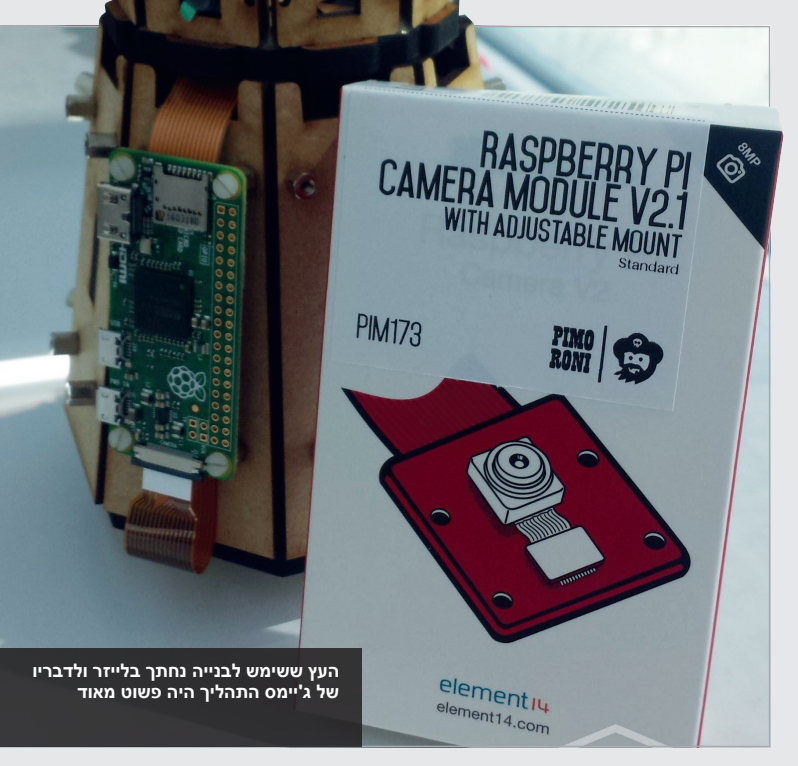

הרבה יותר בדרך כלל!"

בניית המארז הייתה קצרה לאחר שג'יימס הצליח להשיג את המספר הנחוץ של יחידות Raspberry Pi Zero. אולם, פיתוח התוכנה ארך מספר שבועות כשהעודה מתחילה ונפסקת לסירוגין. המצלמה משתמשת בשני מחשבי 3 Pi Raspberry משמשים כדי לאחד את התמונות, ומלבדם כל שאר הרכיבים במכשיר הם מחשבי Zero Pi , יחידות מצלמה וכבלי חשמל. "כל המחשבי Pi מריצים Lite Raspbian ואת הספריות raspistill ו-Python picamera", מסביר ג'יימס. "כמו כן, הצלחתי ליצור תמונת פנורמה מהתמונות הבודדות בעזרת Hugin"

למעט מספר בעיות קטנות עם תקשורת הרשת, הפרויקט התקדם ללא בעיות מיוחדות והסתיים בהצלחה. "בכל הנוגע לקוד התוכנה נותרה עדיין הרבה עבודה, ולכן אני עדיין לא יכול להכריז שהמכשיר מתפקד בצורה יעילה" מודה ג'ימס. "אבל התוצאות הסופיות מדהימה! גולת הכותרת היא האופן שבו תמונת הפנורמה נוצרת על גבי ה-Pi עצמו!" לג'ימס יש תכניות לשיפור 360Zero בעתיד, כדי שאפשר יהיה לצלם תמונות פנורמה טובות אפילו עוד יותר.

#### צילום תמונה פנורמית

#### **<שלב 01**

**העברת הפקודה ה3- Pi Raspberry מורה למחשבי Zero Pi לצלם את התמונות ולא שולט עליהם באופן ישיר ממחשב נפרד.**

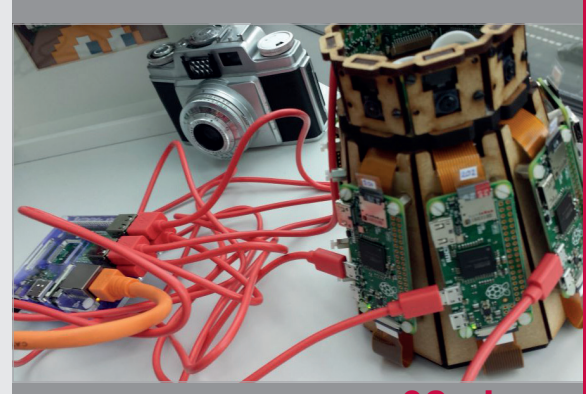

**<שלב 02 איסוף התמונות התמונות מכל מחשב Zero Pi נשלחות דרך הרשת לאחד ממחשבי ה3- Pi במקום לשניהם ביחד.**

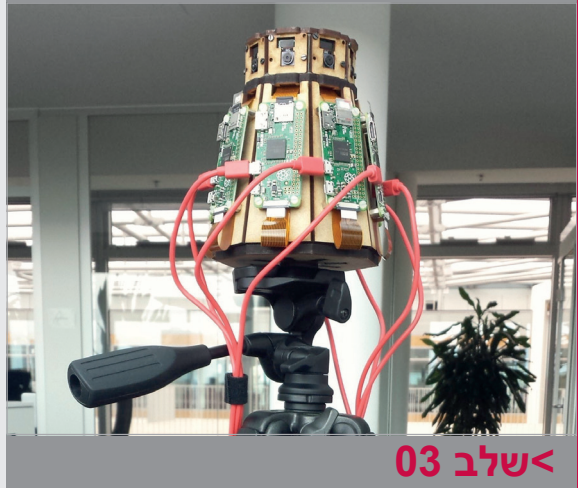

#### **חיבור התמונות**

**Hugin משמש כדי לחבר את כל התמונות על גבי המחשב 3 Pi Raspberry עצמו. 3 Pi נבחר למטרה הזאת בגלל שיש לו כוח עיבוד גדול יותר לעומת מחשב Zero Pi.**

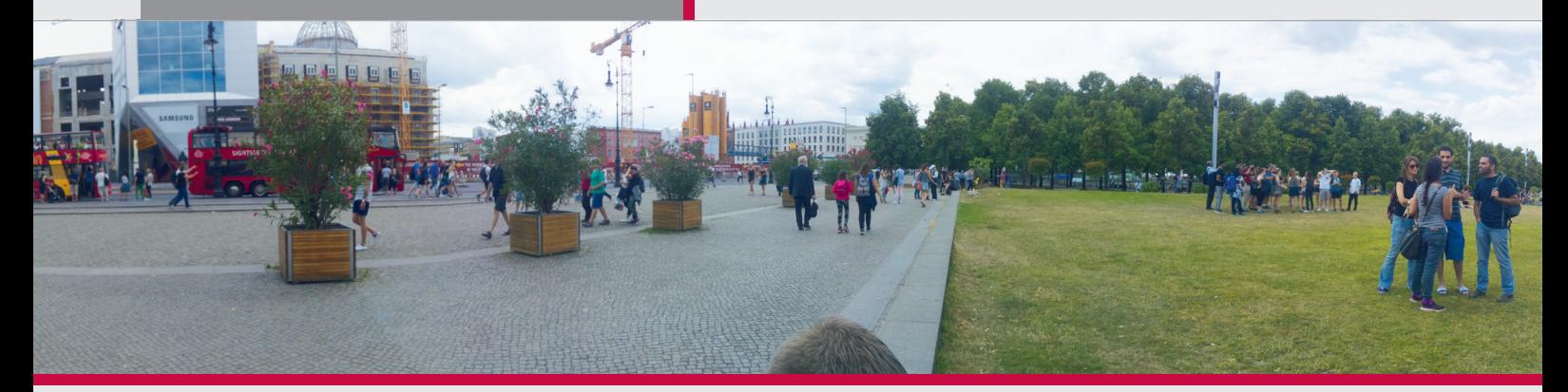

#### **רידוואן נסרודין וגוסט ואן אודן**

**רידוואן )בתמונה( וגוסט עובדים כ-VJ בהולנד. הם יוצרים מיצגי אמנות דיגיטליים אינטראקטיביים עבור מועדוני הלילה באמסטרדם. e9aWdy/2cc.magpi**

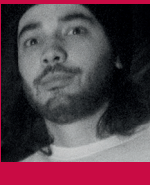

**ה-TORUS מותקן בגובה רב כך שיהיה גלוי לכל המבלים במועדון**

> **מאחורי הלהבים מותקנים מחשב Pi Raspberry ולוח Fadecandy. הם שולטים בפסי הלד NeoPixel ומחוברים לעמדת הדי.ג'י בכבל רשת באורך 50 מטר**

**תשעה עשר להבים עשויים מסיבית ומחוברים ביניהם ליצירת הצורה היחודית**

### תקציר מידע

**< כשהוא מורכב, הקוטר שלו הוא שני מטרים**

**< בגאומטריה, טורוס )Torus )הוא מעגל המסתובב מסביב לציר**

**< הלוח Fadecandy של ה-TORUS שולט בשמונה פסי לד NeoPixel**

> **< ב-TORUS מותקנות 400 נורות לד בסך הכול**

**< ה-TORUS צבוע בצבע לבן כדי שיכול לשמש כמסך למקרן**

## מיצג אורקולי TORUS

האווירה במועדוני הלילה באמסטרדם הפכה לטוב יותר הודות ל-TORUS, פסל חזותי הנשלט על-ידי מחשב Pi Raspberry

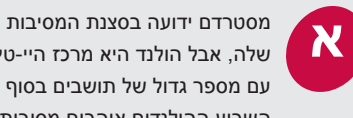

שלה, אבל הולנד היא מרכז היי-טק עם מספר גדול של תושבים בסוף השבוע ההולנדים אוהבים מסיבות,

ומועדוני הלילה באמסטרדם מלאים במיצגים אורקוליים.

TORUS הוא התקן מוזיקלי שיצרו האמנים החזותיים ההולנדיים רידאוון נסרודין וגוסט ואן אודן. TORUS הוא פסל גדול בעל צורה גאומטרית של טורוס, המכוסה במאות נורות לד ונשלטת על-ידי Pi Raspberry.

"טורוס התחיל כפרויקט מחקר," מסביר רידאוון. "אנחנו נוהגים להציג מיצגים חזותיים במועדונים על גבי מסך לבן שטוח, אבל רצינו ליצורפסל.

"אנחנו אוהבים אוריגמי וצורות מודולריות", הוא ממשיך "נתקלנו בעבודת נייר של יושינובו מיאמוטו ]]אדריכל יפני[. עבודתו נתנה לנו את ההשראה ל-TORUS".

ה-TORUS בנוי מלוחות סיבית בעובי 6 מילימטר ומכיל 18 להבים המחוברים ביניהם ליצירת מעגל. הלהבים מכוסים בפסי לד (**adafruit.com/category/168**) NeoPixel והיחידה כולה מותקנת במועדון לילה ליד מקרן. נורות הלד נשלטות באמצעות לוח Adafruit

בשם Fadecandy. זהו בקר NeoPixel עם מנוע רטט ויכולת לשנות את צבע הנורות הנשלט דרך חיבור USB." התנסינו בשיטות שונות לשליטה על הנורות", אומר רידאוון "ומצאנו כי בעזרת Fadecandy הצלחנו

לשלוח את האות מהתוכנה Resolume )**com.resolume** )אל Pi Raspberry בצורה הטובה ביותר ומשם לנורות הלד".

ה-Pi Raspberry מחובר בעזרת כבל רשת באורך 50 מטר שדרכו נשלח האות מהתוכנה Kesolume (שמותקנת במחשב נייד) אל ה-Pi. לוחות וסוגי לדים שונים. "חשבנו שנלמד הכל תוך זמן קצר, אבל נתקלנו בקשיים חיפשנו משהו שיעזור לנו, ומפה לשם מצאנו את נתן מרקוס, מתכנת מקומי". נתן כתב את החלק הגדול ביותר של הקוד ובעזרתו הם למדו איך ליצור את המייצג שאותו הם דמיינו בעיני רוחם.

ה-Pi Raspberry משמש להעברת הנותנים לאורך ארוך של 50 מטר בקירוב. "כבר החלטנו שנשתמש ב-Fadecandy בגלל היכולות

### **TORUS**

פרויקטים

**ה-TORUS מדליק את מועדון ה-De Marktkantine באמסטרדם כשהוא משמש כמסך למקרן, גוף תאורה ופסל.**

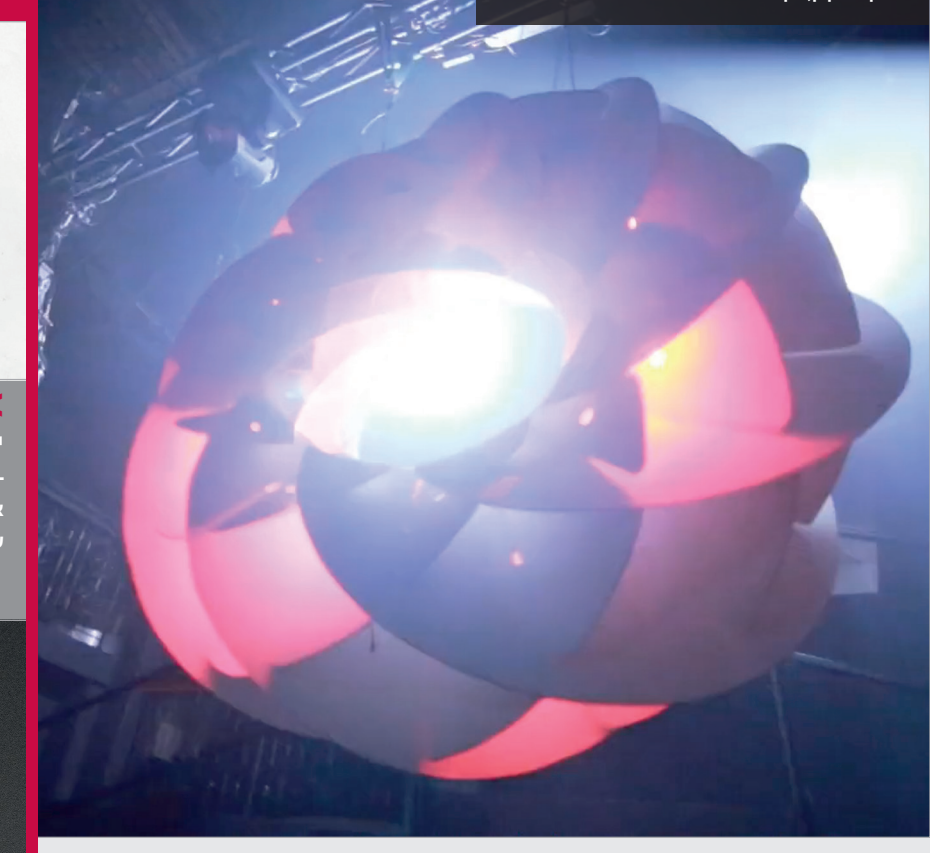

שלו ובגלל שקל להשתמש בו", מסביר נתן. ה-Pi Raspberry מתפקד כשרת שאליו מחובר המחשב הנייד באמצעות כבל רשת. הוא מפענח את האותות שמתקבלים מהמחשב ושולח אותם ללוח Fadecandy.

"קיבלנו עזרה גדולה מהחבר'ה במועדון ]Marktkantine De באמסטרדם[, שם הצגנו ה-TORUS". כדי לתלות את ה-TORUS בנקודה שבה הוא יהיה גלוי לכולם נעשה שימוש בכבלי פלדה ליצירת קורה התלויה מעל לבמה.

"התגובות של הקהל נהדרות. תמיד רצינו להעצים עד כמה שאפשר את חווית ההאזנה למוזיקה – וזה עובד. באמצעות נקודה מרכזית אחת האנשים נכנסים לאווירת מועדון הלילה כמו שצריך".

תמיד רצינו להעצים עד כמה שאפשר את חווית ההאזנה למוזיקה

## בניית ה-TORUS

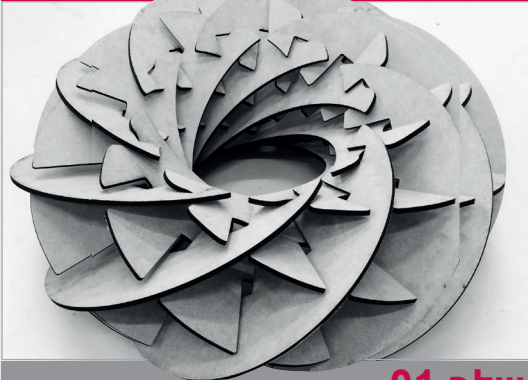

#### **<שלב 01 יצירת התבנית**

**-TORUS בנוי מלוחות סיבית היוצרים 19 להבים שמחוברים אחד לשני. את הלהבים אפשר להרכיב או לפרק לפי הצורך, כך שה-TORUS קל להובלה בין המועדונים.**

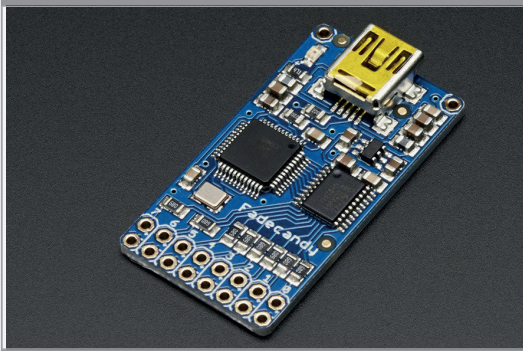

#### **<שלב 02 השימוש ב-NeoPixels**

**להבי ה-TORUS מכוסים בפסי לד NeoPixel AdaFruit. הלוח Fadecandy( לוח בהתאמה אישית לשליטה על פסי לד NeoPixel )שולט על הנורות.. ה-Pi Raspberry שולט על הלוח Fadecandy.**

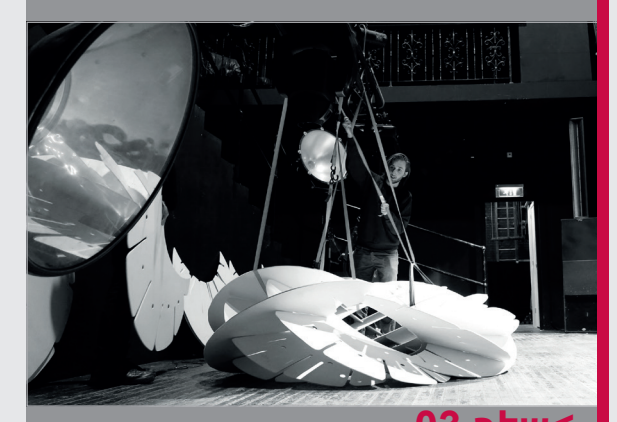

**<שלב 03 הרכבת ה-TORUS ה-TORUS מורכב במקום וה-Pi Raspberry מחובר אל עמדת הדי.ג'י בעזרת כבל רשת באורך 50 מטר.**

# **יצירת כרטיסי זיכרון SD עם ETCHER**

## הציוד הנחוץ

**< Pi Raspberry < כרטיס זיכרון מיקרו SD < Etcher**

הדרך הקלה ביותר לצרוב תמונות של מערכת ההפעלה אל כרטיסי זיכרון SD לשימוש עם Pi Raspberry

ריבת קבצי תמונות של מערכת )בדרך כלל תמונת Raspbian ) ההפעלה לכרטיס זיכרון מיקרו SD היא אחת מאבני היסוד של השימוש

ב-Pi Raspberry. עבור משתמשים חדשים התהליך עלול להתברר כמתיש ומורכב. משתמשי Mac ו-Linux בדרך כלל משתמשים בפקודה **dd** במסוף, בעוד שמשתמשי Windows זקוקים לתוכנה כגון .Win32DiskImager

זאת הסיבה שבגללה כך שמחנו כשגילינו את Etcher)**io.etcher**(. בעזרת Etcher תהליך צריבת תמונת מערכת ההפעלה מורכב משלושה צעדים פשוטים: בחירת תמונת

מערכת ההפעלה הרצויה; בחירת כונן היעד; **ה** וצריבת תמונת מערכת ההפעלה.

חשוב מכך, התוכנה זמינה עבור כל שלושת סוגי מערכות ההפעלה הנפוצים Windows, Mac ו-Linux ובכולן ממשק התוכנה זהה, כך שהשימוש בה נגיש וקל באותה מידה לכולם. Etcher הופכת את תהליך הצריבה לפשוט וקל יותר. Etcher לא כותבת לכוננים קשיחים אלא אם כן בחרת בהגדרות באפשרות

**מחובר רק כרטיס זיכרון SD אחד, הכונן ייבחר באופן אוטומטי. לחץ על הלחצן Drive Select( בחר כונן( או על הלחצן Change( שנה( כדי** 

Unsafe Mode (מצב לא בטוח). האפשרות Unsafe Mode (מצב לא בטווח) יכולה להיות שימושית כברירת מחדל החסני USB ניידים וכוננים פנימיים אינם זמינים, כך שמשתמשים חדשים יכולים לעבוד בבטחה מתוך ידיעה כי לא יוכלו לגרום נזק למערכת.

כל כך אהבנו את Etcher שהחלטנו ליצור את המדריך הזה. פעל על פי ההוראות הבאות כדי לצרוב כרטיס זיכרון SD בקלות ובצורה בטוחה.

**לחצו כאן ובחרו בקובץ בתמונת מערכת ההפעלה שהורדתם אפשר להשתמש בתבניות קבצים IMG ו-ISO, ואפילו בקובצי ארכיון כגון**

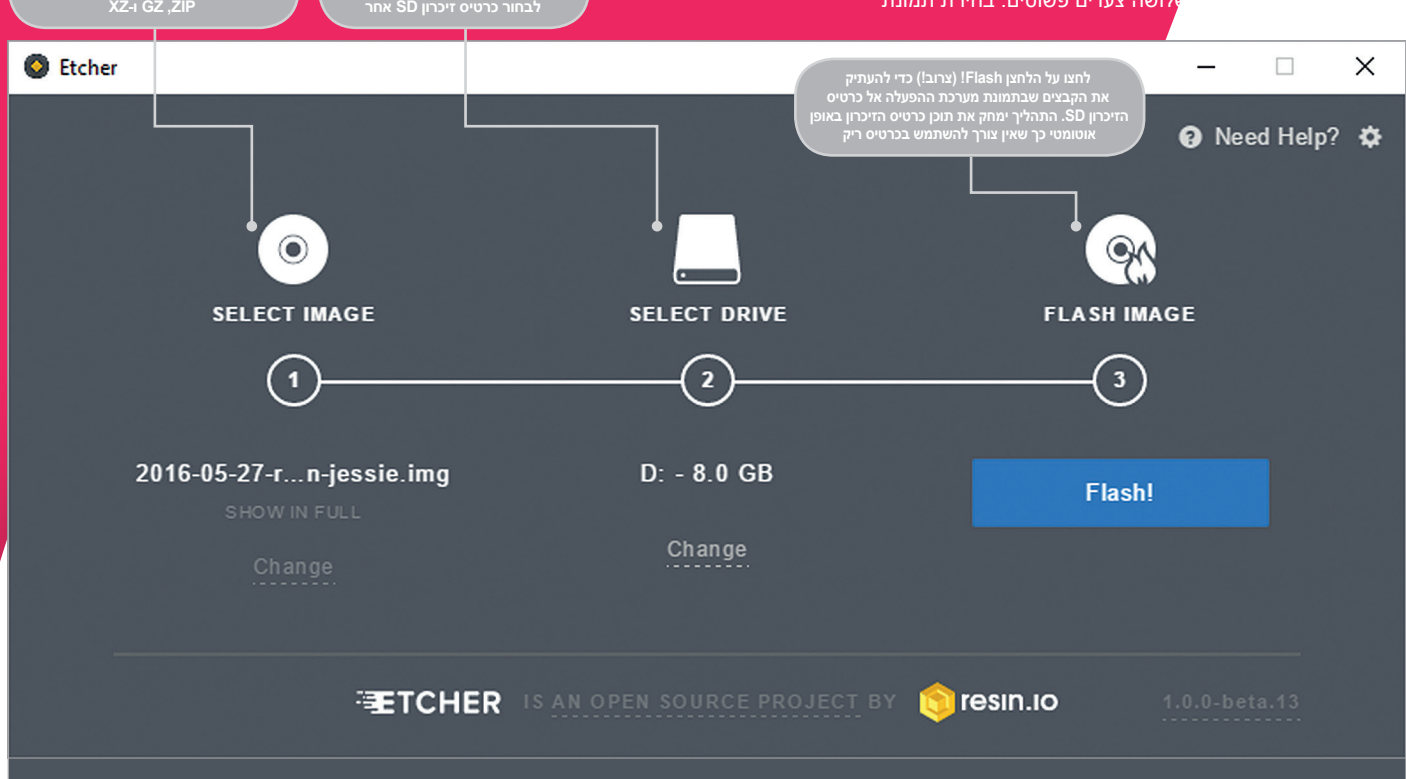

#### **RASPBERRY PI 101**

## מדריך

**03**

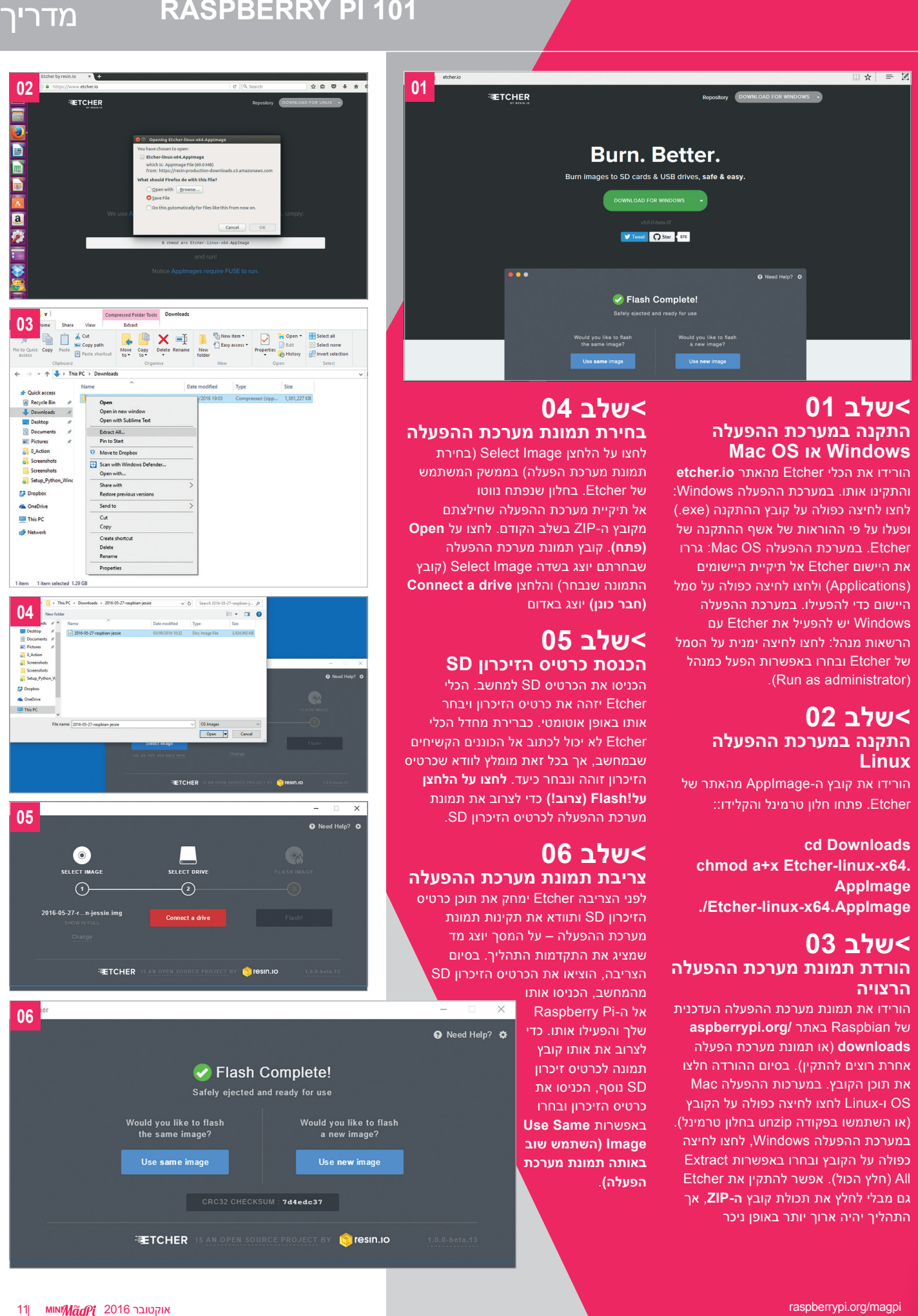

#### **<שלב 01 התקנה במערכת ההפעלה Windows או OS Mac**

הורידו את הכלי Etcher מהאתר **io.etcher** והתקינו אותו. במערכת ההפעלה Windows: לחצו לחיצה כפולה על קובץ ההתקנה )exe. ) ופעלו על פי ההוראות של אשף ההתקנה של Etcher. במערכת ההפעלה OS Mac: גררו את היישום Etcher אל תיקיית היישומים )Applications )ולחצו לחיצה כפולה על סמל היישום כדי להפעילו. במערכת ההפעלה Windows יש להפעיל את Etcher עם הרשאות מנהל: לחצו לחיצה ימנית על הסמל של Etcher ובחרו באפשרות הפעל כמנהל .(Run as administrator).

#### **<שלב 02 התקנה במערכת ההפעלה Linux**

הורידו את קובץ ה-AppImage מהאתר של Etcher. פתחו חלון טרמינל והקלידו::

#### **cd** Downloads chmod a+x Etcher-linux-x64. **AppImage**

**AppImage64.x-linux-Etcher./**

#### **<שלב 03**

#### **הורדת תמונת מערכת ההפעלה הרצויה**

הורידו את תמונת מערכת ההפעלה העדכנית של Raspbian באתר **/org.aspberrypi downloads**( או תמונת מערכת הפעלה אחרת רוצים להתקין(. בסיום ההורדה חלצו את תוכן הקובץ. במערכות ההפעלה Mac OS ו-Linux לחצו לחיצה כפולה על הקובץ )או השתמשו בפקודה unzip בחלון טרמינל(. במערכת ההפעלה Windows, לחצו לחיצה כפולה על הקובץ ובחרו באפשרות Extract All( חלץ הכול(. אפשר להתקין את Etcher גם מבלי לחלץ את תכולת קובץ **ה-ZIP**, אך התהליך יהיה ארוך יותר באופן ניכר

### **<שלב 04**

**בחירת תמונת מערכת ההפעלה** לחצו על הלחצן Select Image (בחירת תמונת מערכת הפעלה) בממשק המשתמש של Etcher. בחלון שנפתח נווטו אל תיקיית מערכת ההפעלה שחילצתם מקובץ ה-ZIP בשלב הקודם. לחצו על **Open )פתח(**. קובץ תמונת מערכת ההפעלה שבחרתם יוצג בשדה Image Select( קובץ התמונה שנבחר( והלחצן **drive a Connect )חבר כונן(** יוצג באדום

#### **<שלב 05 הכנסת כרטיס הזיכרון SD**

הכניסו את הכרטיס SD למחשב. הכלי Etcher יזהה את כרטיס הזיכרון ויבחר אותו באופן אוטומטי. כברירת מחדל הכלי Etcher לא יכול לכתוב אל הכוננים הקשיחים שבמחשב, אך בכל זאת מומלץ לוודא שכרטיס הזיכרון זוהה ונבחר כיעד. **לחצו על הלחצן על!Flash( צרוב!(** כדי לצרוב את תמונת מערכת ההפעלה לכרטיס הזיכרון SD.

#### **<שלב 06 צריבת תמונת מערכת ההפעלה**

לפני הצריבה Etcher ימחק את תוכן כרטיס הזיכרון SD ותוודא את תקינות תמונת מערכת ההפעלה – על המסך יוצג מד שמציג את התקדמות התהליך. בסיום הצריבה, הוציאו את הכרטיס הזיכרון SD

מהמחשב, הכניסו אותו אל ה-Pi Raspberry שלך והפעילו אותו. כדי לצרוב את אותו קובץ תמונה לכרטיס זיכרון SD נוסף, הכניסו את כרטיס הזיכרון ובחרו באפשרות **Same Use Image( השתמש שוב באותה תמונת מערכת הפעלה(**.

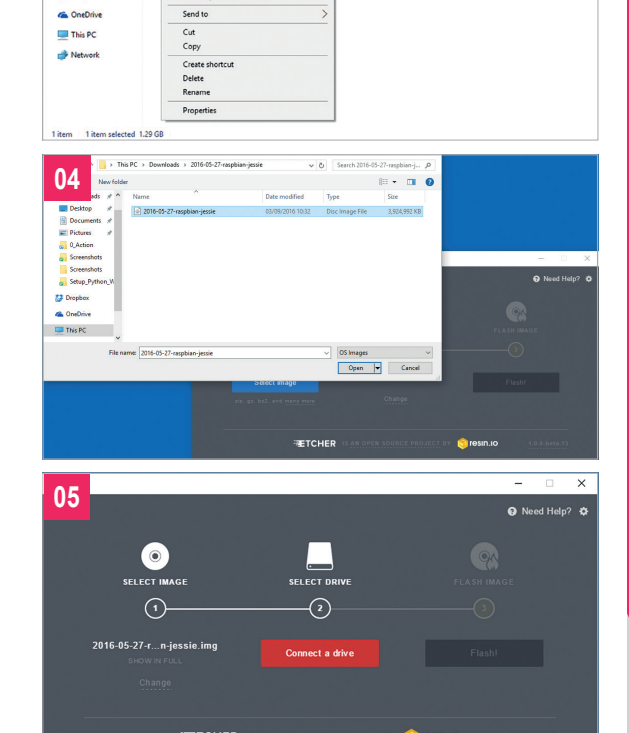

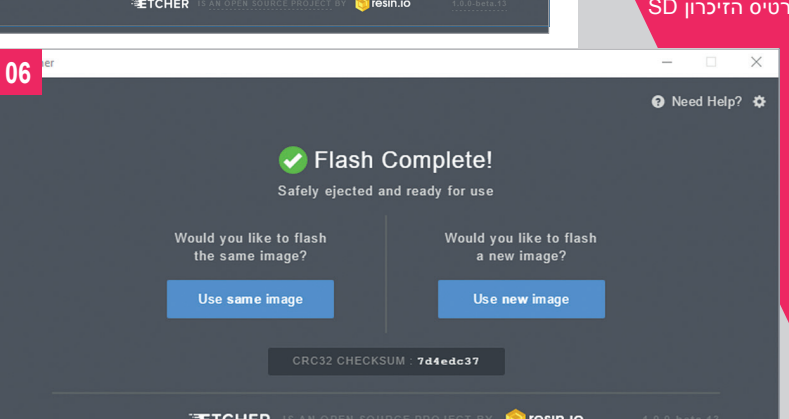

#### מדריך **שלבים מפורטים**

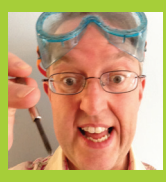

#### **פיל קינג**

**כשהוא אינו עוסק בעריכת כתב העת** *The MagPi***, שם הוא משמש כעורך המשנה, ובכתיבת מאמרים, פיל אוהב לעבוד על פרויקטים הקשורים ל-Pi ולעזור לבנו בן השש ללמוד את שפת התכנות Scratch. 68philking@**

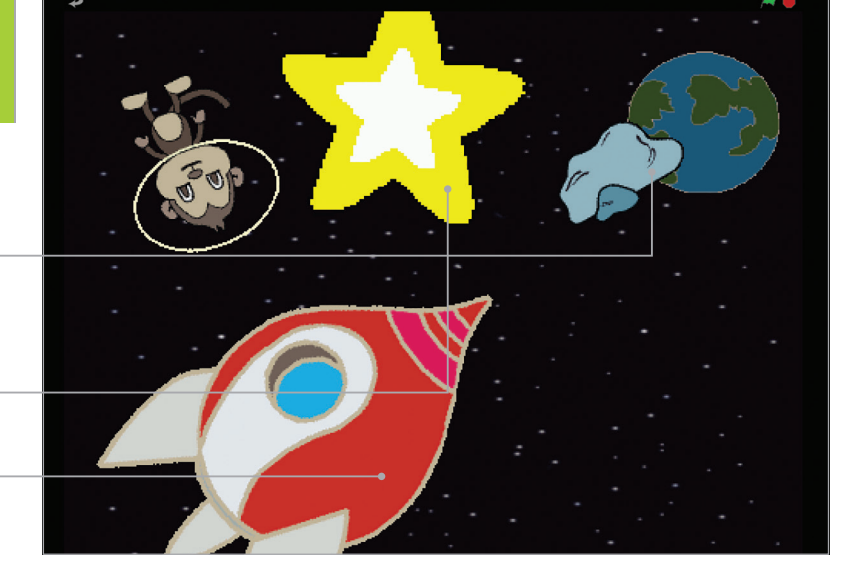

**האסטרואיד מרחף בחלל ומנתר כאשר הוא מגיע לקצות המסך**

**אפקט הנצנוץ של הכוכב הושג על- ידי הגדלתו והקטנתנו לסירוגין**

**בתחילת האנימציה החללית ממריאה אופקית לפני שהיא מקבלת פקודה לפנות לכיוון כדור הארץ.**

## אבודים בחלל

### **<sup>&</sup>lt; Scratch ב** הציוד הנחוץ

**< קובצי גרפיקה**  magpi.cc/ scratch\_art

**< רצון לצאת להרפתקה בחלל**

תכנתו אנימציה של חללית שעושה את דרכה לעבר כדור הארץ בעזרת אפקט שינוי גודל שהופך את החללית לקטנה יותר ככל שהיא מתרחקת

> מדריך זה תיצרו אנימציה שמעורב בה קוף אסטרונאוט מסתובב! פרויקט זה ילמד אתכם איך להזיז, לסובב ולשנות את גודלם של עצמים. הידע הזה יוכל לשמש אתכם גם בפרויקטים ובמשחקים אחרים. ראשית, צרו פרויקט Scratch חדש והתכוננו לתת ליצירתיות שלכם לפרוץ. אם אתם זקוקים לעזרה בניווט בתפריטים של סביבת התכנות Scratch , העזרו בילקוט הספרים המומלצים – Essentials Scratch – שלנו

#### **<שלב 01 הכנת הגרפיקה**

מחקו את החתול )לחצו לחיצה ימנית על החתול ובחרו Delete[ מחיקה[( וייבאו רקע ועצמים משלכם. בואו נתחיל ביצירת סצנת החלל שלנו בשינוי הבמה לשדה כוכבים: לחצו על Stage(במה) ברשימת העצמים (פינה ימנית תחתונה), בחרו בכרטיסייה Background (רקע) (במרכז חלקו העליון של החלון). לחצו על הלחצן Imprt (יבא) ובסיום בחרו באפשרות Stars (כוכבים) בתיקייה Nature (טבע). בגלל שהעצמים שבהם

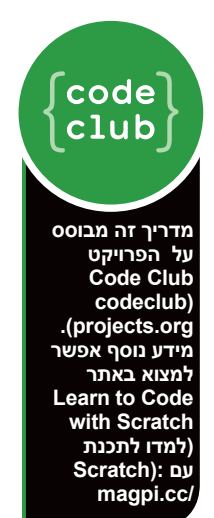

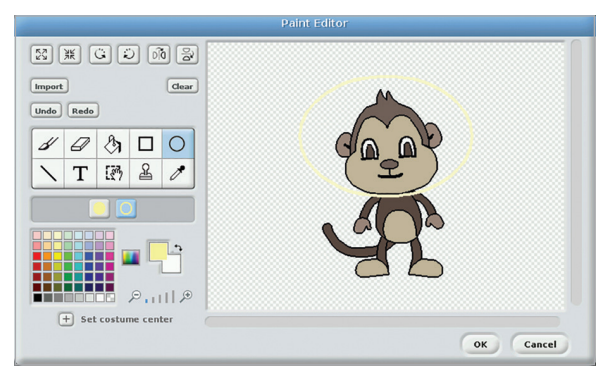

**/cc.magpi למעלה: בחלון של הכלי Editor Paint, שרטט אליפסה מסביב לראשו של הקוף כדי ליצור לו קסדת חלל**

נשתמש בפרויקט הזה אינם כלולים בספריה 1.4 Scratch , הורידו אותם מהאתר )**art\_scratch/cc.magpi**). נתחיל בייבוא העצמים כדור הארץ והחללית: לחצו על הכוכב/תיקייה שמעל לרשימת העצמים (Sprite List) ונווטו על התיקייה שבה שמרתם אותם.

#### **<שלב 02 הזזת החללית**

לחצו על הפריט חללית שברשימת העצמים כדי לבחור את החללית ולאחר מכן לחצו על הכרטיסייה Scripts( תסריטים(. השדה **1 Listing** מציג את התסריט שיש להוסיף לעצם כדי להזיז אותו. בשלב הראש נסובב את החללית כך שחרטומה יפנה כלפי מעלה )**0 direction in point** ) ונגדיר לה לנוע בכיוון **-150 :y; 150- ::x to go** בסמוך לפינה השמאלית תחתונה של החלון. נמתין שנייה ונשתמש בבלוק Motion( תנועה( **point towards( פנה לכיוון(** השימושית כדי לכוון את החללית אל עצם כדור הארץ. אנחנו משתמשים בלולאת **repeat( חזרה(** כדי לגרום לחללית להתקדם לעבר כדור הארץ שני צעדים בכל פעם.

#### **<שלב 03 שינוי גודל החללית**

כדי ליצור את האשלייה שהחללית מתרחקת מאתנו, נקטין אותה ככל שהיא מתרחקת מאיתנו ומתקרבת אל כדור הארץ. כדי לעשות זאת נוסיף בלוק לתסריט הקיים. לחץ על הלחצן Looks( מראה( שבחלונית השמאלית העליונה( וגרור את הפקודה **size change( שנה גודל( by steps 2 move** your below just it drop and block שבתוך לולאת ה-the of 10 the Change .**repeat** במקום .10 הקוד צריך לזה המוצג בשדה **2 Listing** נסו ללחוץ על הדגל הירוק כדי להפעיל את אנימצית החללית שיצרתם ולצפות בה מתרחקת לכיוון כדור הארץ.

#### **אבודים בחלל**

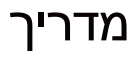

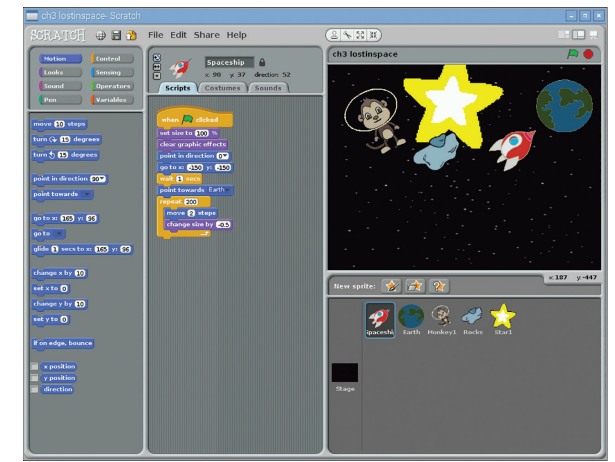

**למעלה: החללית פונה לעבר כדור הארץ ובעזרת לולאת repeat( חזרה( היא נעה לעברו וקטנה בהדרגה**

### **<שלב 04**

#### **הוספת הקוף האסטרונאוט**

עכשיו נוסף כמה עצמים נוספים לסצנת החלל שלנו. בשביל הכיף, נוסיף דמות של קוף אסטרונאוט המרחף בחלל. לחצו שוב על הסמל תיקייה/כוכב ונווטו אל התיקייה שבה שמרתם את כל העצמים עבור האנימציה אבודים בחלל. כמו עם כל עצם גרפי, תוכלו לשנות את גודל הדמות באמצעות הסמלים Grow (הגדלה)/Shrink (הקטנה) שמעל לבמה. עכשיו, בוא ניצור לקוף שלנו קסדת חלל! בחרו את הקוף ברשימת העצמים (Sprite List), לחצו על הכרטיסייה Costumes( תלבושות( ועל הלחצן Edit( עריכה(. בחלון Editor Paint בחרו את הכלי אליפסה )Ellipse), את האפשרות קו מתאר (בצד ימין) שמתחת לסרגל הכלים ובסיום בצבע הצהוב מלוח הצבעים. ציירו אליפסה צהובה מסביב לראש של הקוף כדי ליצור לו קסדה. כדי להוסיף עניין, נגרום לקוף להסתחרר באמצעות הוספה של תסריט לולאה פשוט בשדה **3 Listing**.

#### **<שלב 05 ניתור ונצנוץ**

בשלב האחרון נוסיף כוכב מנצנץ ואסטרואיד מנתר. ייבאו אותם מתיקיית העצמים של האנימציה אבודים בחלל, מקמו אותם במיקום הרצוי על הבמה ושנו את גודלם לפי בחירתכם. עבור הכוכב, הוסיפו את הקוד מ**4**- **Listing**( שתי לולאות **repeat( חזרה(** בתוך לולאת **forever )אינסופית(** אחת( כדי להגדיל ולהקטין את הכוכב לסירוגין ללא הגבלה. הוסיפו את קוד מהשדה **5 Listing לאסטרואיד כדי להזיז אותו, כולל בלוק מיוחד שיורה לו לנתר בכל פעם שיגיע לקצה הבמה**.

#### **<שלב 06**

#### **המשיכו בעצמכם**

בשלב הזה האנימציה שיצרתם כבר אמורה להיות מרשימה למדי. המשיכו להתנסות עם משתנים שונים כדי ללמוד איך הם משפיעים על המהירות, התנועה וגודל העצמים שעל המסך. תנו דרור ליצירתיות שלכם. לדוגמה: השתמשו בבלוק **effect color change( שינוי אפקט צבע(** כדי לתת לחללית גימור של אורות דיסקו!

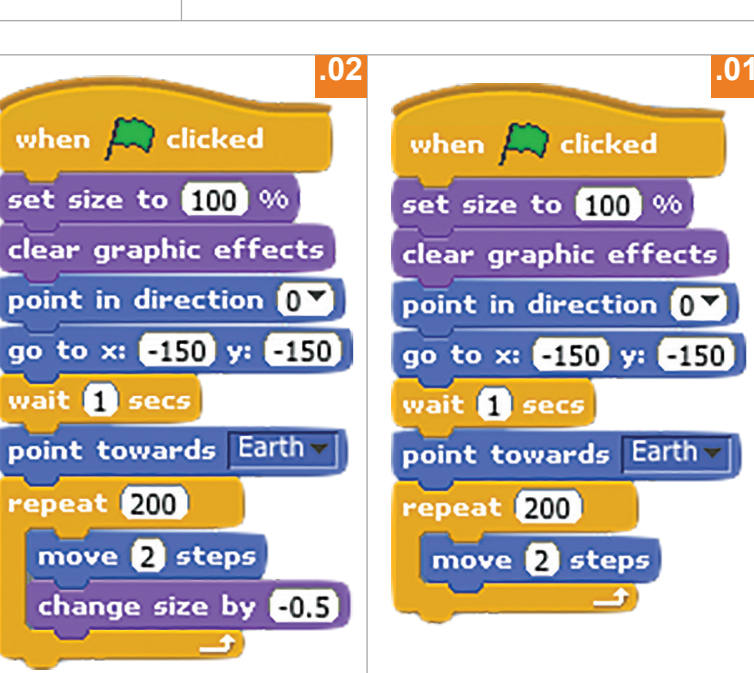

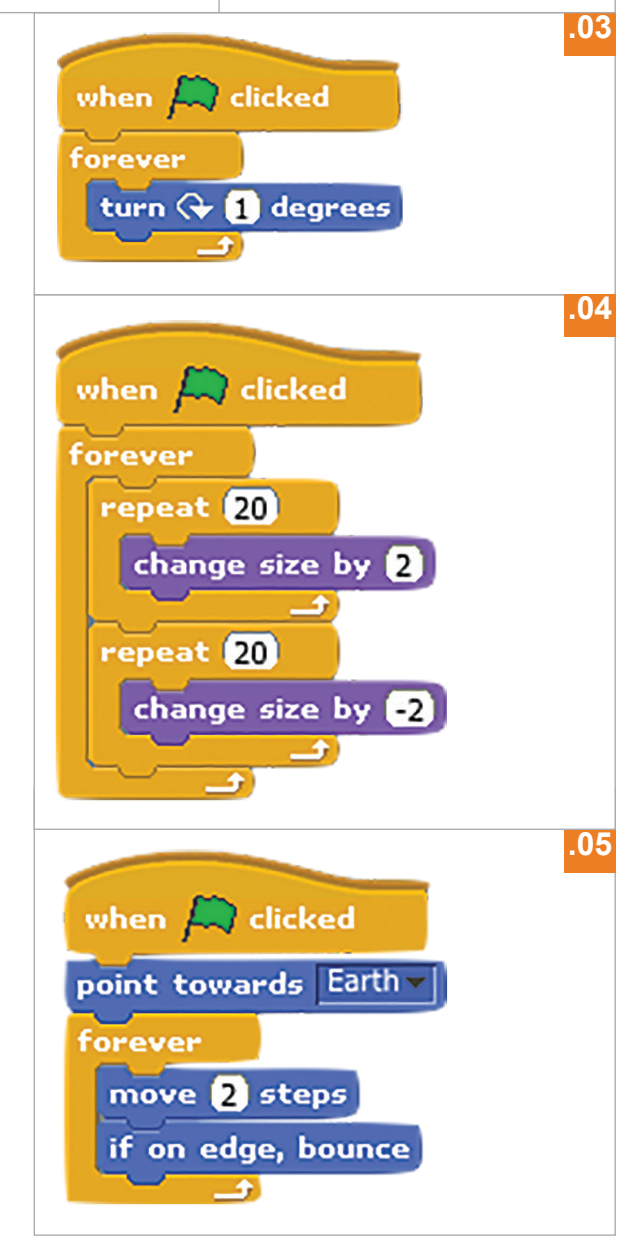

**ראיון**

קהילה

## ברלין :RASPBERRY JAM ראיון עם **ג'יימס מיצ'ל**

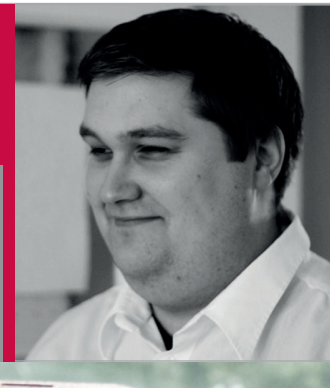

### ג'יימס מיצ'ל

**ג'יימס נולד בסקוטלנד, חי בברלין ובמקצועו הוא מהנדס הבטחת איכות תוכנה והוא האיש שמאחורי ארגון הכנס Jam Raspberry שנערך בברלין בשנתיים האחרונות.**

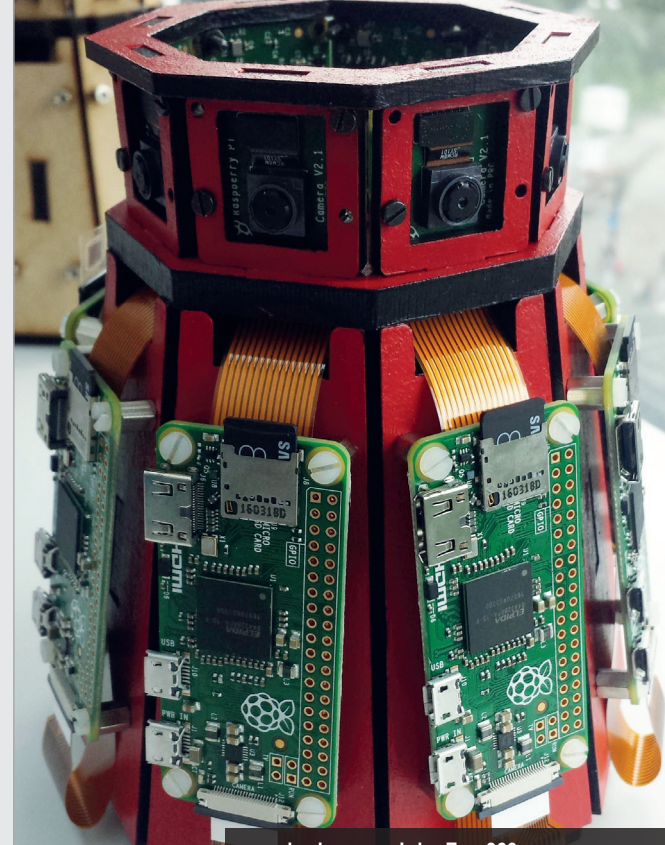

**פרויקט ה360-Zero של ג'יימס זכה להצלחה גדולה. עוד על הפרויקט בגיליון 49**

#### טיפים שימושיים לארגון Jam Raspberry מאת **ג'יימס מיצ'ל**, סקוטי המתגורר בברלין

וחננו עם ג'ימס מיצ'ל, שפניו עשויות כבר להיות מוכרים לכם מכתב העת *MagPi The* על כינוסי ה-Jam Raspberry שהוא מארגן בברלין. **ש**

#### **איך גילית את Pi Raspberry?**

"עקבתי אחרי ה-Pi Raspberry כבר מהימים הראשונים בהם ה-BBC הציג את אב הטיפוס. באותה עת חיפשתי פתרון זול כדי ללמוד את מערכת ההפעלה Linux מבלי להידרש להחליף את מערכת ההפעלה במחשב הנייד שלי. אפשר להגיד שזאת הייתה אהבה ממבט ראשון.

"חודשים מספר לאחר שקניתי את ה-Pi Raspberry התחלתי לחפש כמו רבים אחרים טיפים, טריקים ומדריכים באינטרנט. אז גם למדתי כי בכל רחבי בריטניה נערכים כינוסי Jam Raspberry. לא היו לנו אירועים מהסוג הזה בברלין, אז החלטתי לארגון אירוע משלי. למזלי, זכיתי לתמיכה גדולה ממארגני מפגשי Jam אחרים, ואפילו הייתה לי הזדמנות לפגוש את בן נאטל כאשר הוא ביקר בברלין לפני שהוא הצטרף לקרן. זאת הייתה השראה נהדרת!

"לאחר שהתחלתי לארגן את המפגש Jam, הרבה דברים התחילו להסתדר. התחלתי לבנות הרבה יותר פרויקטים, בעיקר על- ידי שימוש במצלמת Pi – יש לי אובססיה קטנה לצילום ואני בעיקר מתעניין בצילום

דולג זמן )lapse Time). גם הילדים שלי החלו להתעניין ב-Pi Raspberry. הם עדיין קצת קטנים מדי אבל אני שמח מאוד שהם מתעניינים".

#### **למה החלטת לארגן מפגשי Raspberry Jam בברלין?**

"הסיבה המרכזית הייתה העדר אירועים דומים בברלין ובסביבתה. מאוד רציתי להשתתף באחד מהאירועים שנערכו בבריטניה ולפגוש קבוצת אנשים בעלי תחום עניין דומה שמוכנה לעזור וללמוד ביחד דברים חדשים, משהו שלצערי היה חסר לי כאן.

"מאוחר יותר הוזמנתי להשתתף במסיבות היום הולדת של Birthday Pi שנערכה בקיימברידג'. אמנם זה היה אירוע גדול באופן ניכר ממפגשי ה-Jam הטיפוסיים שאליהם שמעתי, אבל המפגש עם הקהילה הייתה חוויה נהדרת of sense the reinforced .belonging I had been looking for "ב5- ביולי 2014 נערך מפגש

ה-Jam Raspberry הראשון בברלין במשרד שבסופי שבוע בעליו אפשר לערוך בו אירועים ללא תשלום בתנאי שלא גבית כסף על הכרטיסים.הצבתי מספר מחשבי Pi עם לוחות הרחבה ונערכו גם מספר הרצאות בנושא ה-Pi Raspberry." במפגש Jam הראשון נערכו מספר הרצאות.

#### **ג'יימס מיצ'ל**

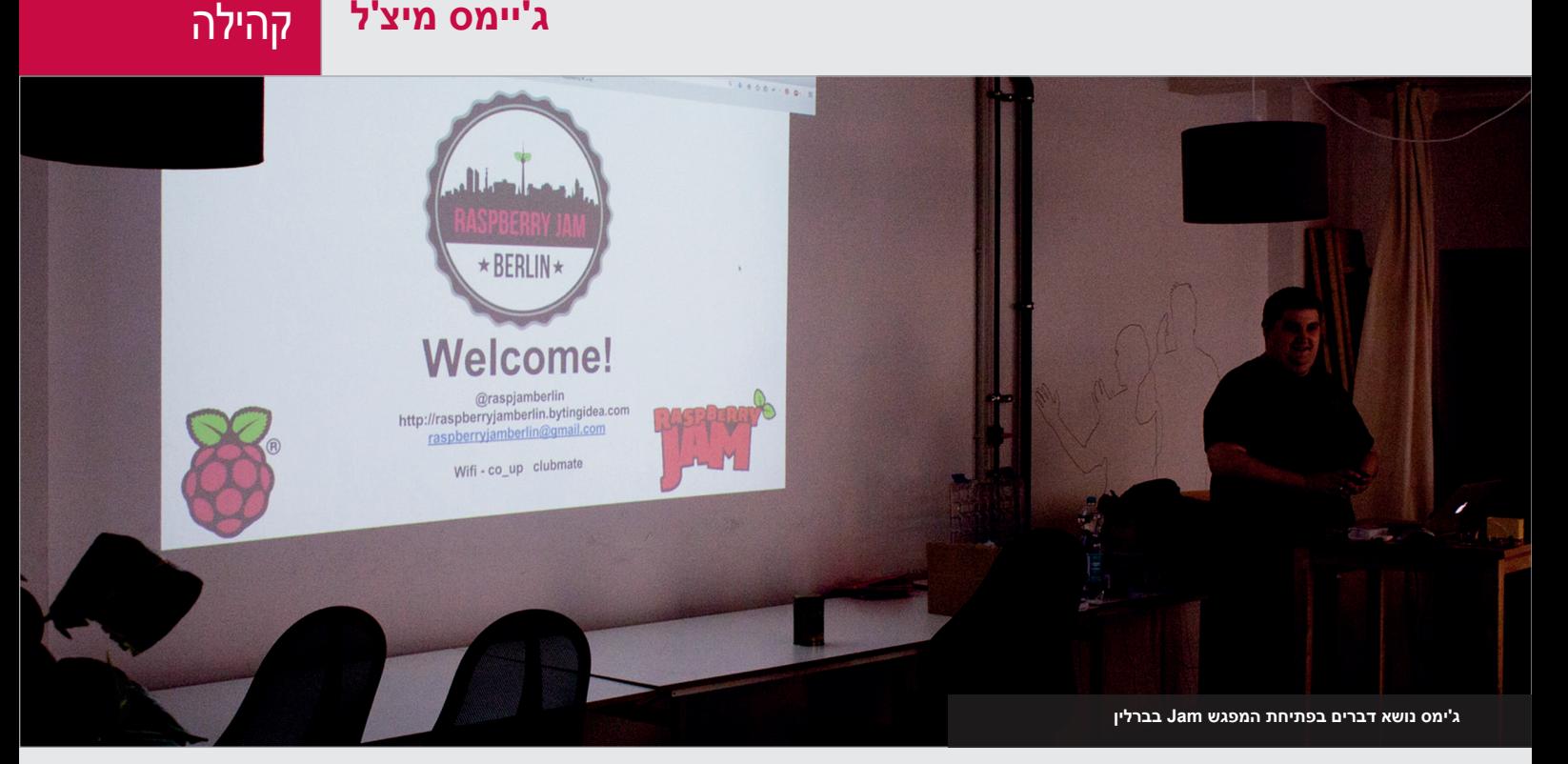

"לוחות הרחבה ונערכו גם מספר הרצאות

בנושא ה-Pi Raspberry." במפגש Jam הראשון נערכו מספר הרצאות בנושא השימוש ב-Pi Raspberry, ואחרות שהתמקדו בלוחות הרחבה שונים, כמו גם הרצאה על התקנת Flask. הכנו גם מספר תחנות עבודה כדי לאפשר לאנשים ללא היכרות מוקדמת עם

והחשיפה לפרויקטים מעניינים שחורגים מרמת הידע וההבנה שלי. כמו כן, העלאת המודעות ל-Pi Raspberry מתגמלת בפני עצמה. הידיעה שמישהו יצא ממפגש Jam עם השראה לרעיונות חדשים נותנת תחושת סיפוק גדולה!"

## מצאו את הנישה שלכם בקהילה, והעזרו בחבריה לפי הצורך.

ה-Pi להתנסות ולראות במה מדובר בשלבים מאחורים יותר הצגנו רובוטים ופרויקטים.

"מפגשי Jam בברלין זוכים להצלחה יפה, עם 25 משתתפים בממוצע, אבל אני אנשים - אבל שמתי לב שבחודשי הקיץ פחות אנשים באים למפגשים. כנראה שהם בחופשה או שהם מעדיפים ליהנות ממזג האוויר הנהדר של ברלין בקיץ.

"מספר משתתפים קטן יוצר קצת לחץ ודאגה, אבל המפתח הוא להתעלם מהמספרים וליהנות מהרגע. אפילו אם רק אדם אחד מגיע ועוזב עם ידע ורעיונות חדשים, עשינו את שלנו.

הדבר שאני הכי אוהב במפגשי ה-Jam Raspberry הוא המפגש עם האנשים

**איזה עצות יש לך עבור מארגנים חדשים** 

**שרוצים לארגן מפגש באזור שלהם?**

"התחילו בקטן ועם תכנית ברורה לגבי אופי מפגש ה-Jam.

הזמינו כמה חברים ואולי את המורה למחשבים בבית הספר המקומי. מצאו את הנישה שלכם בקהילה ובעזרתה תוכלו לגדול, אם רק תרצו בכך.

"אל תדאגו לגבי גודל המפגש. אין איזה שהוא תקן למפגשי Jam. יש מפגשי Jam קטנים ואחרים יכולים להיות ממש גדולים. זכרו, המטרה היא ליהנות!"

### ארגון מפגש משלכם: **העצות של ג'יימס**

#### **.01 בקשו עזרה:**

**אין שום דבר רע בלנסות לעשות הכל בעצמכם, אבל ארגון אירוע עבור יותר מ15- עד 20 אנשים עלול להתגלות כמאתגר ומורכב מדי. הקפידו לעבוד עם מישהו שיכול לעזור לכם בביצוע משימות.**

#### **.02 תקשורת היא המפתח:**

**פרסמו את המפגש ושמרו על קשר עם חברי הקהילה שלכם. אם הם לא ידעו על המפגש איך הם יוכלו לבוא? המפגש שלכם. קבעו תאריכים מראש ואם תזדקקו לעזרה הקפידו לפנות לקהילה. אתם עלולים להיות מופתעים מהעזרה שתקבלו.**

#### **.03 אל תזניחו את הרשתות החברתיות:**

**אני עדיין מופתע כל פעם מחדש עד כמה הרשתות החברתיות יעילות בהבאת משתתפים חדשים במפגשים. עקבו אחרי החשבונות שלכם ברשתות החבריות והשתמשו בהם כדי לפרסם עדכונים על המפגש.**

#### **.04 אל תשכחו ליהנות:**

**קל מאוד ללכת לאיבוד בסבך המשימות והמטלות של ארגון מפגש Jam ולשכוח מה המטרה של כל זה. אל תשכחו גם להשאיר זמן מספיק כדי לעבוד על הפרויקטים שלכם.**

#### **ערכת הטכנולוגיה REBEL SUGRU**

הדביקו את זה. עצבו. וזה הופך לגומי **Sugru** דבר היוצר

סקירה

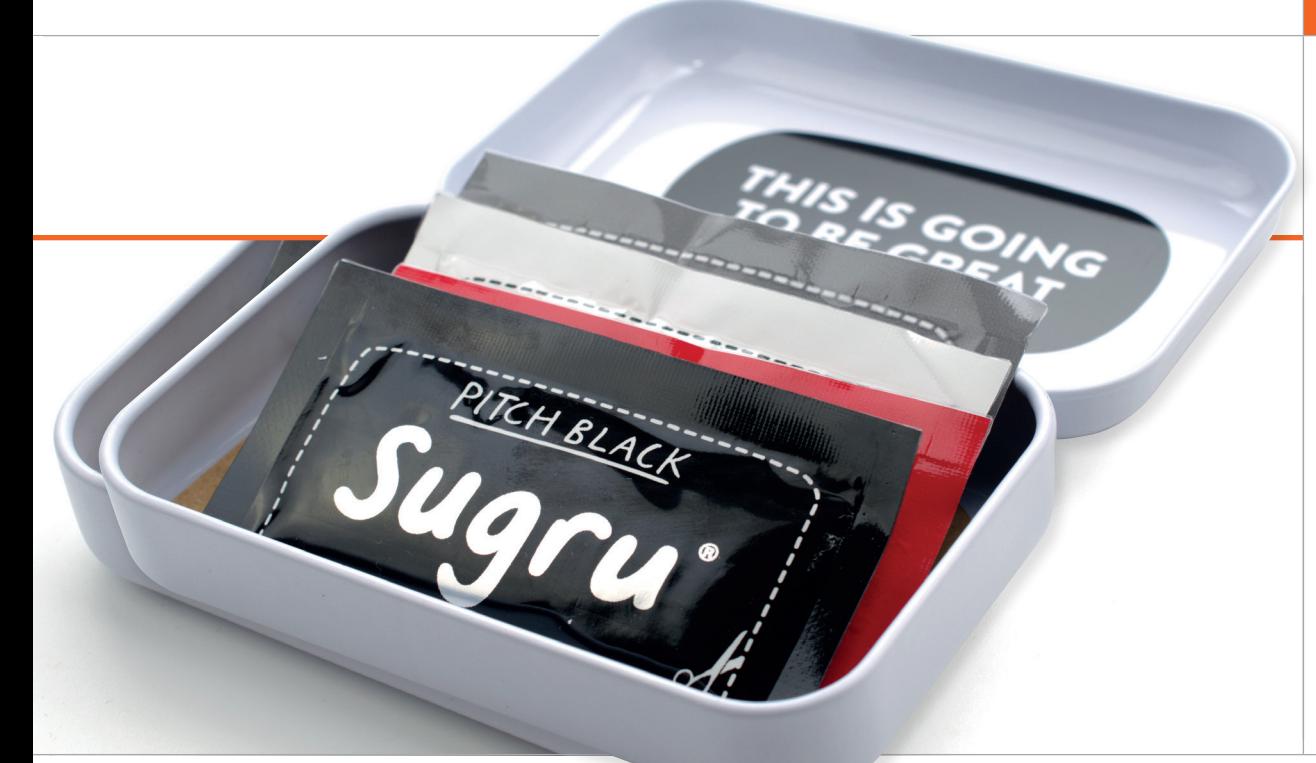

# SUGRU REBEL ערכת הטכנולוגיה

כשהיא מתוארת "כדבק הניתן לעיצוב", האם ערכת הטכנולוגיה החדשה Rebel של Sugru היא השלב הראשון המושלם עבור יוצרים וחובבי טכנולוגיה?

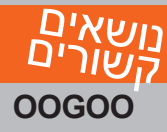

**מיוצרת מתערובת של סדקים מסיליקון לסתימת סדקים ועמילן תירס, Oogoo היא חלופה ל-Sugru שאפשר להכין בבית בזול.**

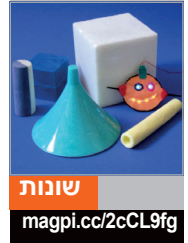

אז ומעולם התקשתה Sugru לפרוץ אל מחוץ לקהילת היוצרים. הגרסה המקורית תוארה "כגומי סיליקון **מ**

רך שמתקשה לאחר שמעצבים אותו", לא התיאור הכי קצר בעולם, אבל הוא די מדוייקת של יכולות החומר. כיום החומר מתואר "כגומי הניתן לעיצוב", אך גם ההגדרה הזאת לא זוכה לתהודה הרצויה ואינה מתארת עד כמה רב- תכליתי ושימושי Sugru יכול להיות במספר רב של מצבים.

> זהו הפער שעליו מנסה לגשר ערכת הטכנולוגיה Rebel.

Created following the success of the Home Hacks Made Easy kit, the והיא מיועדת לפנות לאנשים שמעדיפים

לבנות את המכשירים והגאדג'טים שלהם ולא למי שמחפש לתקן ברז דולף או להפוך מסננת לנוחה יותר לשימוש.

הערכה מבוססת על נוסחה דומה לקודמתה: ארבע שקיות של Sugru בצבעים לבן, שחור, אפור ואדום הנתונות בתוך קופסת פח נחמדה לשימוש רב-פעמי והתקן קטן דמוי מפרט גיטרה שעוזר בעיצוב החומר.

אולם, הכוכבת האמיתית של ההצגה היא חוברת ההדרכה. החוברת צבעונית ומכיל הוראות מפורטות לביצוע 14 פרויקטים אישיים כדי לעזור למשתמשים ללמוד ולהבין את היכולות של Sugru. אין שום דבר פורץ דרך בפרויקטים האלה, כשהמורכב ביותר מתוכם כולל הדפסה תלת-ממדית של תבנית לעיצוב

Sugru לשרוול כבל להגנה מפני מתיחה, אבל הם מפורטים מאוד ויחד עם זאת תכליתיים כשאורכו של כל אחד מהם הוא שני עמודים לכל היותר.

קריאת החוברת עוזרת להבין את הדרכים הרבות שבהן אפשר להשתמש ב-Sugru כדי לשפר את הטכנולוגיה שבה אתם משתמשים. "הפתרונות )Fixes ")כפי שהם נקראים בפי קהילת Sugru כוללים קופסאות לנגני מדיה שמיועדים לתלייה בגב של טלוויזיות, בקרי משחק בהתאמה אישית, יצירת וו לתליית אוזניות ואפילו רפידות גומי צבעוניות למצלמה ישנה כדי להתאים אותה לשימושם חודש שעבר הגיעה קרן ה-Pi Raspberry לנקודת ציון.

#### **ערכת הטכנולוגיה REBEL SUGRU** סקירה

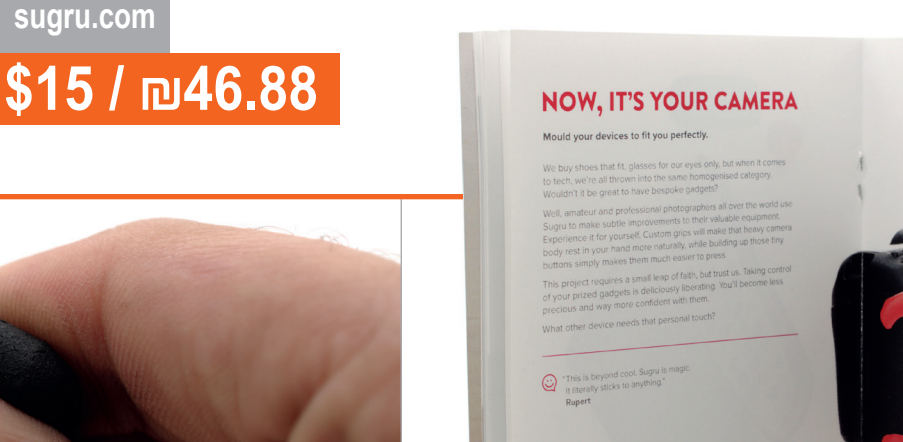

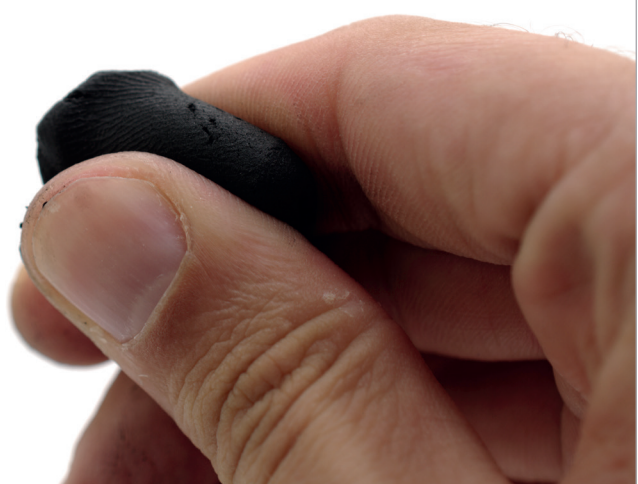

#### **למעלה החוברת השימושי מציגה שימושים רבים ל-Sugru**

השימוש בשקיות Sugru שבערכה זהה לכל שקית Sugru אחרת: רחצו היטב את הידיים, גזרו את חלקה העליון של השקית והוציאו את ה-Sugru שלו מרקם רק יותר מעט מזה של חמר (Blu-Tack); לושו את ה-Sugru בין האצבעות תוך כדי ערבוב של השקיות השונות כדי לשנות את צבע החומר או אם יש צורך בכמות גדולה יותר של Sugru ; לחצו את ה-Sugru כנגד המשטח שאותו אתם רוצים לכסות או בין שני משטחים אם אתה משתמשים בחומר כדבק וסיימו בהחלקת משטח ה-Sugru בעזרת כלים או האצבעות. הקפידו להרטיב את הכלים והאצבעות במים וסבון. לאחר יממה לערך, מרקם החומר משתנה מדמוי חמר לדמוי גומי והוא נצמד בחוזה למשטח שעליו הוא התייבש.

זאת גם הבעיה הראשונה: די קשה להסיר את ה-Sugru מהאצבעות שלך והצבעים שנותנים לחומר את צבעו עלולים להשאיר כתמים. מומלץ לנגב את הידיים במגבת נייר לפני שטיפתן במים ובסבון מכיוון שכך קל יותר להסיר את החומר, אך ייתכן שעדיין תצטרכו לקרצף היטב את הידיים כדי לנקותן ביסודיות. יש גם את עניין המחיר. מחיר הערכה הוא

46.88 ₪/\$15. סכום שבו אפשר לקנות שמיניית

שקיות Sugru( \$22/₪60.90), פי שתיים יותר מכמות החומר בערכה. נכון, איכות ההדפסה של החוברת גבוה המאוד וקופסת הפח היא תוספת נחמדה, אבל באתר Sugru ובידיעונים של החברה אפשר למצוא כמות גדולה הרבה יותר של רעיונות לפרויקטים והשימוש בקופסת הפח מוגבל גם הוא בגלל שמומלץ לשמור שקיות Sugru שעדיין לא נפתחו ושאריות חומר במקרר כדי להאריך את חיי המדף של החומר. מי שרוצה לשמור את שקיות ה-Sugru בקופסת הפח ואותה בתוך התיק או הכיס יכול לעשות זאת כמובן, אך במצב כזה החומר צפוי להתייבש מהרי ותר.

הערך האמיתי של ערכת הטכנולוגיה Rebel טמון בשני שימושים: כמתנה וכערכה למתחילים. כמתנה הערכה מכילה כל מה שצריך וקופסת הפח, למרות שהתועלת שלה מוגבלת, הופכת את מה שאחרת הייתה ערכה די פשוטה למשהו שמכובד להעניק כמתנה. כערכת Sugru למתחילים החוברת מציתה מיד את הדמיון ואין צורך לחפש ולקרוא חומר באינטרנט, אם כי סביר שכמות ה-Sugru שבערכת תסתיים מהר מאוד בעקבות פרץ ההתלהבות הזה

.

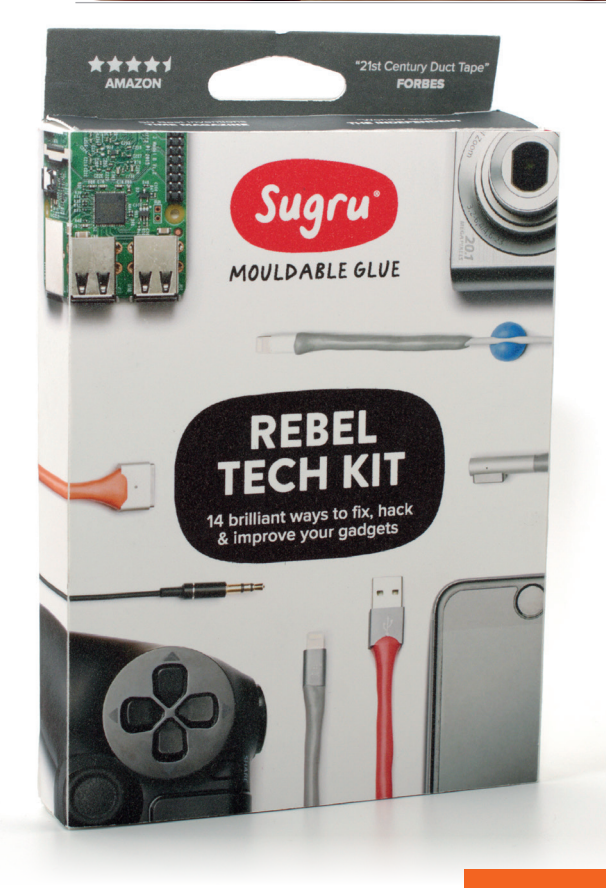

#### סיכום

**ערכת הטכנולוגיה Rebel של Sugru היא רעיון נהדר והחוברת היא מדריך מצוין למתחילים. מי שמעוניין בתמורה גדולה יותר למחיר יכול לקנות חבילות Sugru ולהעזר באתר לחיפוש פרויקטים מעניינים ושימושיים.**

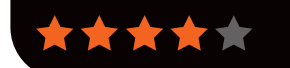

#### חדשות טור **סוף דבר**

#### **מאט ריצ'רדסון**

**מאט הוא תומך נלהב של Pi Raspberry בארה"ב הוא כתב עם שותפו את הספר Pi Raspberry with Started Getting( בתרגום חופשי לעברית 'מתחילים להשתמש ב-Pi Raspberry ושימש כעורך בכתב העת :Make**

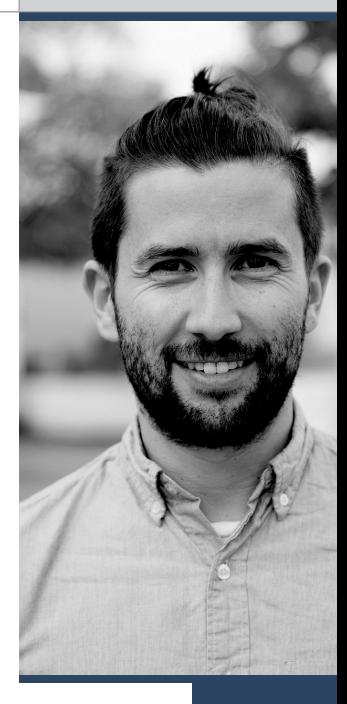

## ההשפעה שיש לעשרה מיליון

#### **מאט ריצ'רדסון** מסביר מדוע לעשרת מיליון מחשבי ה-Pi הראשונים שנמכרו תהיה השפעה ארוכת טווח

חודש שעבר הגיעה קרן ה-Pi Raspberry לנקודת ציון חשובה עם מכירת המחשב Pi העשרה במיליון מעבר לציון אבן הדרך הזאת – והאירוע בהחלט צוין – זאת גם הזדמנות טובה לבחון את ההשפעה שהייתה למכשיר לאורך ארבע וחצי השנים האחרונות. כפי שאתם כבר יודעים, המטרה שלנו היא לא רק לייצר מחשב זול מאוד. המשימה שלנו היא להנגיש את כוח של היצירה הדיגיטלית ליותר אנשים בכל רחבי העולם, והמחשב Pi Raspberry עוזר לנו להשיג את המטרה הזאת. **ב**

Pi Raspberry השפיע לחיוב על העולם בדרכים רבות. המחשב נמצא בשימוש בחדרי כיתה, ספריות, מקומות מפגש, מעבדות מחקר ובתעשייה. אנשים בכל הגילאים משתמשים ב-Pi Raspberry במקומות האלה ובסביבות עבודה נוספות כדי ללמוד על מחשבים וליצור בעזרתם דברים חדשים שקודם לא יכולנו אפילו לדמיין אותם.

אבל אני חושב שההשפעה הגדולה ביותר שהייתה לנו היא העובדה שעודדנו עוד אנשים לחזור "ולשחק" עם מחשבים. פעם היה ברור שכדי להשתמש במחשב צריך שיהיה לך ידע נרחב למדי לגבי אופן פעולתו ולעתים קרובות היה צורך גם לתכנת אותו. מאז, השימוש במחשבים נעשה הרבה יותר ידידותי למשתמש. מצד אחד, הייתה לכך השפעה מדהימה על החברה שלנו וגישה למחשבים ולאינטרנט הפכה לנחלת הכלל. אך היה לזה גם מחיר. כדי להפוך את השימוש במחשבים לידידותי יותר, הם הפכו לפחות מלהיבים עבור חובבי טכנולוגיה.

כילד שגדל בשנות ה,80- למשפחה שלי היה מחשב IBM שאבא שלי הביא מהעבודה לאחר שלא היה בו עוד צורך שם. על המחשב הזה למדתי איך להשתמש בשורת הפקודה של מערכת ההפעלה DOS כדי לעבוד עם קבצים, יצרתי מערכת תפריטים משלי בעזרת קובצי אצווה והכי חשוב – למדתי את שפת התכנות הראשונה שלי – BASIC.

אני מרגיש בר-מזל שהייתה לי גישה למחשב. לחשיפה המוקדמת הזאת למחשבים הייתה השפעה עצומה על החיים שלי. במשך שנים המשכתי ללמוד תכנות, הן בבית הספר והן בזמני הפנוי. למרות שנהניתי מהטכנולוגיה הצרכנית והידידותית למשתמש שהפכה לזמינה במרוצת השנים, אני עדיין משתמש ומפתח את המיומנויות שלמדתי בעזרת המחשב IBM הראשון שלי. שפות התכנות והחומרה השתנו המון במרוצת השנים, אבל היסודות הבסיסיים של המחשוב נותרו על כנם.

#### **הדור הבא**

אני מצפה של-Pi Raspberry תהיה השפעה דומה על אנשים צעירים כיום. עבורם, הוא ממלא את החלל שנוצר בעקבות הפיכת המחשב מכלי תכנות למשהו שדומה יותר למוצר צריכה. אני חושב שכמו במקרה שלי, ההשפעה הזאת תהיה ארוכת טווח כשהאנשים הצעירים האלה יגדלו וייכנסו למעגל העבודה שהופך תלוי יותר ויותר their digital skills. ואם ההתעניינות במחשבים היא הניצוץ, אז לדעתי מחשב לחובבי טכנולוגיה כמו ה-Pi Raspberry הוא זה שיזין את אש ההתלהבות.

זאת החשיבות של המספר הזה – של העשרה מיליון. לא כל מי שנחשף ל-Pi Raspberry ימצא עניין במחשבים בטווח הארוך. אבל אפילו אם בהערכה שמרנית רק מספר קטן ממחשבי Pi Raspberry ברחבי העולם משמשים כדי ללמד ילדים על המחשבים, עדיין יש לכך השפעה מצטברת גדולה על אנשים רבים, ולא רק עכשיו, אלא גם בעתיד. ייתכן שרבים ממדעני המחשב ומומחי הטכנולוגיה של המחר עושים היום את צעדיהם הראשונים בתחום עם אחד מעשרת מיליון מחשבי Pi Raspberry שנמכרו בכל רחבי העולם.

## קראו אותנו **בכל מקום**

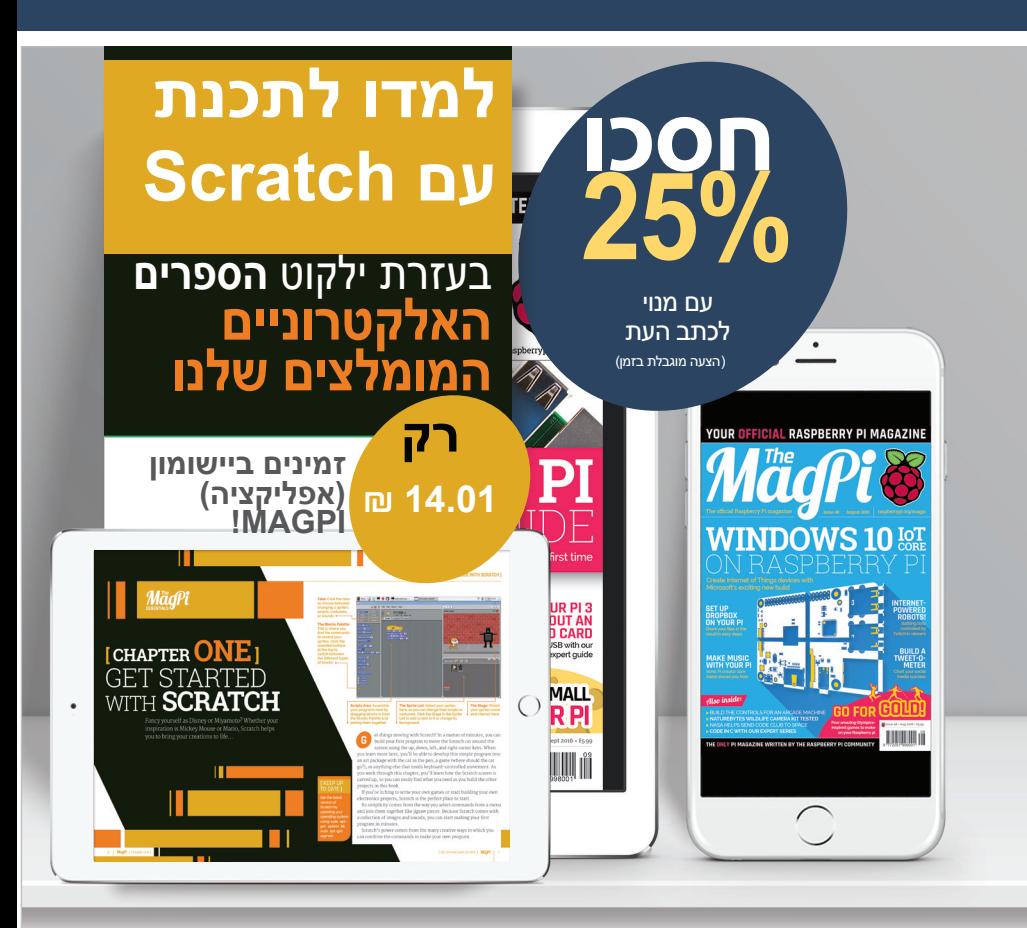

## **חינם: הורידו את כל 30 הגיליונות המקוריים**

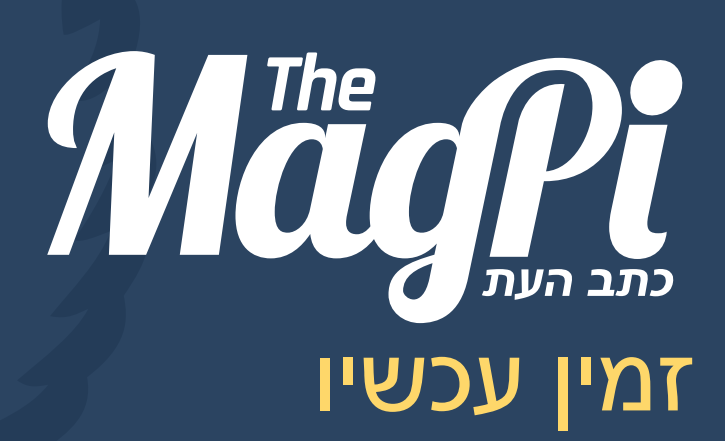

לטלפונים חכמים ומחשבי לוח (טאבלטים)

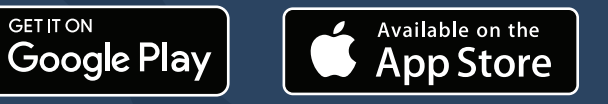

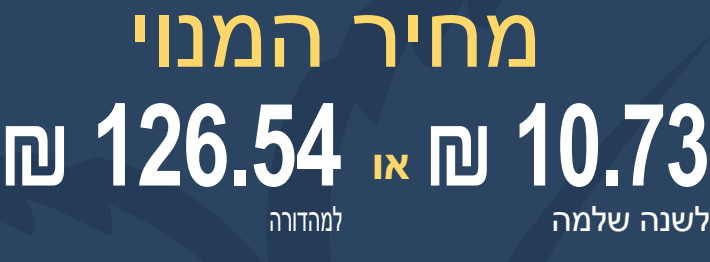

## **!הורידו היום ללא תשלום**

- הורידו את כל 30 מהדורות העבר של כתב העת,
	- הורידו מהדרה חדשה בכל חודש
		- עם קישורים
		- לחיצים ותוכן מדיה

## הירשמו **עכשיו**

## וקבלו **בחינם** ZERO PI

קנו מנוי לשישה גיליונות או לשנה שלמה כדי לחסוך 25% ולקבל מחשב חינם!

## **יתרונות המנוי**

- קבל את זה קודם )לפני חנויות(
	- משלוח חינם עד הבית
		- קבל מחשב בחינם

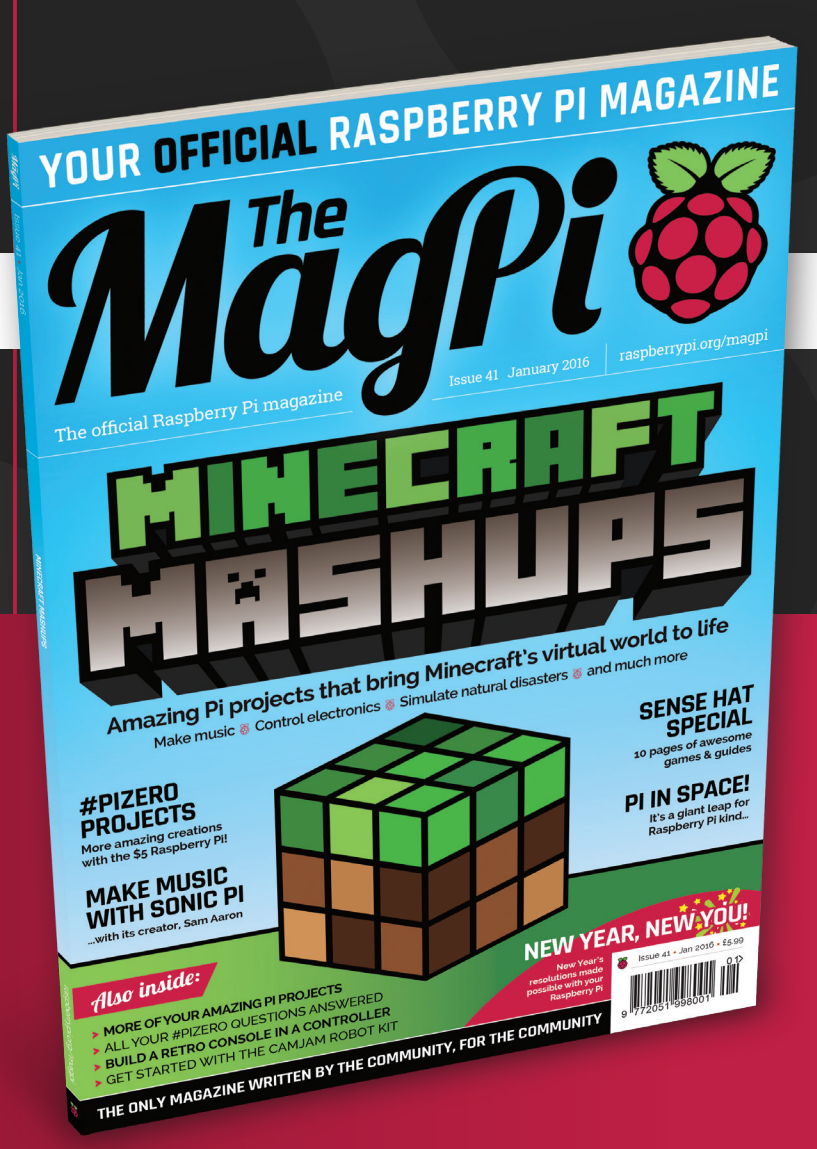

## מחירים

**שישה )6( גיליונות החל מ140.60- ₪**

**חינם**

PI ZERO!

**12 גיליונות החל מ257.77- ₪**

## **קנו מנוי היום וקבלו ללא תשלום:**

- 1.3v Zero Pi( הדגם העדכני(,
	- מחבר ליחידת מצלמה
	- כבל USB וכבל HDMI

**שיישלחו אליכם ביחד עם הגיליון הבא!**

## **איך לקנות מנוי:**

### תקשרו **586848 1202(0)+44**

**או בקרו באתר subscribe/magpi/org.raspberrypi**

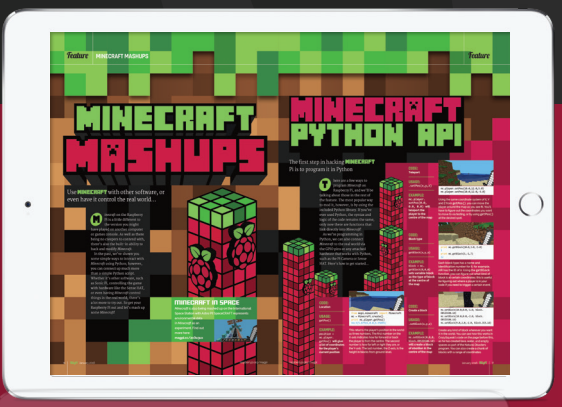

**חפשו 'MagPi The 'במכשיר שלכם כדי למצוא את היישומון )אפליקציה( שלנו**

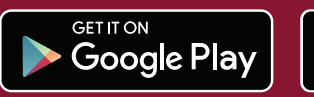

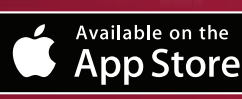